# jQuery, jQuery UI oraz jQuery Mobile **Receptury**

Najlepsze receptury dla jQuery!

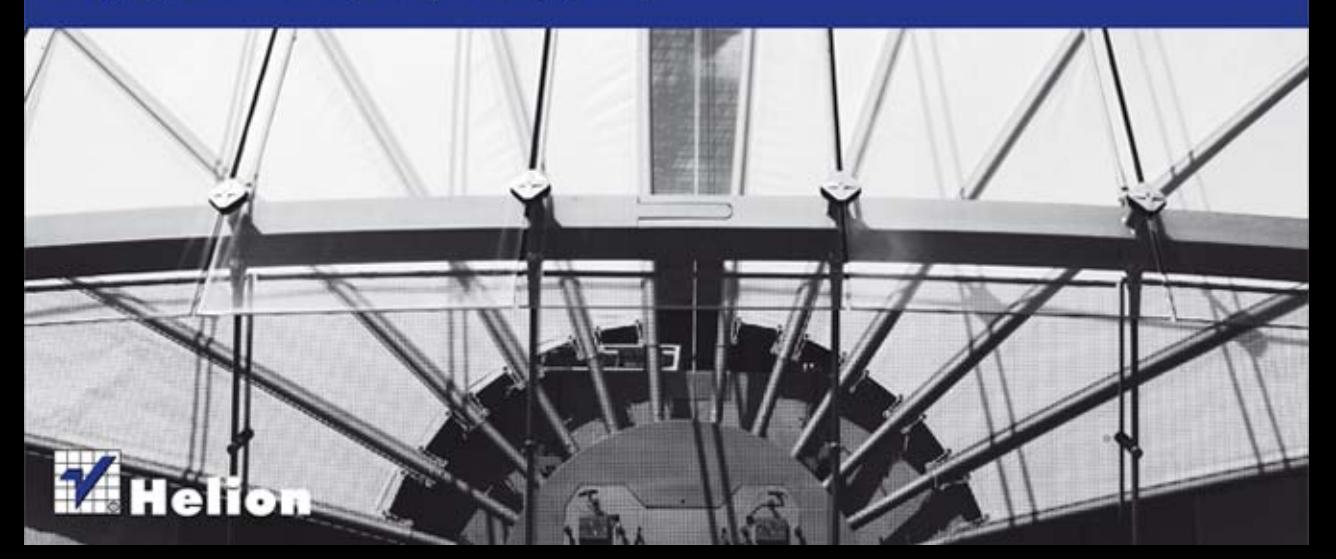

Tytuł oryginału: jQuery, jQuery UI, and jQuery Mobile: Recipes and Examples

Tłumaczenie: Piotr Rajca

ISBN: 978-83-246-7703-0

Authorized translation from the English language edition, entitled: JQUERY, JQUERY UI, and JQUERY Mobile: Recipes and Examples; ISBN 0321822080; by Adriaan De Jonge; and by Phillip Dutson; published by Pearson Education, Inc, publishing as Addison Wesley. Copyright © 2013 Pearson Education, Inc.

All rights reserved. No part of this book may by reproduced or transmitted in any form or by any means, electronic or mechanical, including photocopying, recording or by any information storage retrieval system, without permission from Pearson Education, Inc.

Polish language edition published by HELION S.A. Copyright © 2013.

Wszelkie prawa zastrzeżone. Nieautoryzowane rozpowszechnianie całości lub fragmentu niniejszej publikacji w jakiejkolwiek postaci jest zabronione. Wykonywanie kopii metodą kserograficzną, fotograficzną, a także kopiowanie książki na nośniku filmowym, magnetycznym lub innym powoduje naruszenie praw autorskich niniejszej publikacji.

Wszystkie znaki występujące w tekście są zastrzeżonymi znakami firmowymi bądź towarowymi ich właścicieli.

Wydawnictwo HELION dołożyło wszelkich starań, by zawarte w tej książce informacje były kompletne i rzetelne. Nie bierze jednak żadnej odpowiedzialności ani za ich wykorzystanie, ani za związane z tym ewentualne naruszenie praw patentowych lub autorskich. Wydawnictwo HELION nie ponosi również żadnej odpowiedzialności za ewentualne szkody wynikłe z wykorzystania informacji zawartych w książce.

Wydawnictwo HELION ul. Kościuszki 1c, 44-100 GLIWICE tel. 32 231 22 19, 32 230 98 63 e-mail: helion@helion.pl WWW: http://helion.pl (księgarnia internetowa, katalog książek)

Pliki z przykładami omawianymi w książce można znaleźć pod adresem: ftp://ftp.helion.pl/przyklady/jquere.zip

Drogi Czytelniku! Jeżeli chcesz ocenić tę książkę, zajrzyj pod adres http://helion.pl/user/opinie/jquere Możesz tam wpisać swoje uwagi, spostrzeżenia, recenzję.

Printed in Poland.

[• Kup książkę](http://helion.pl/rf/jquere)

- 
- Oceń książkę • Oceń książkę
- 
- [Księgarnia internetowa](http://ebookpoint.pl/r/4CAKF)<br>• Lubię to! » Nasza społeczność • Lubię to! » Nasza społeczność

# Spis treści

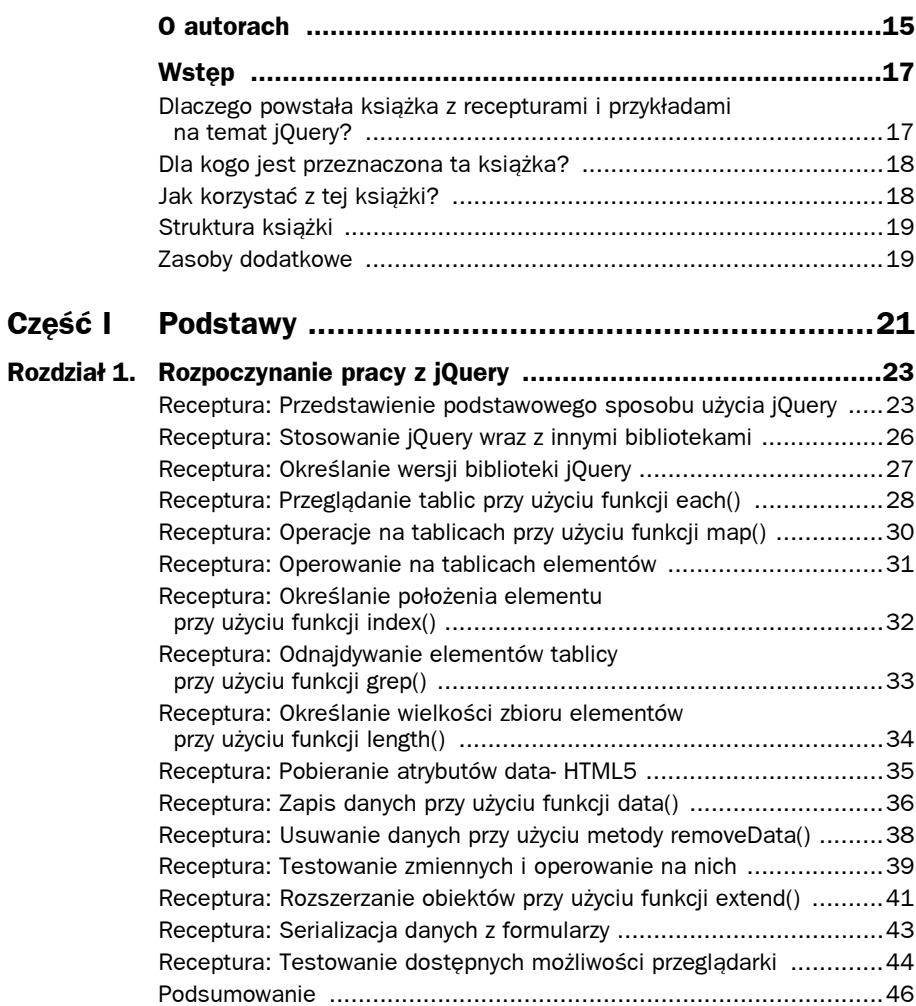

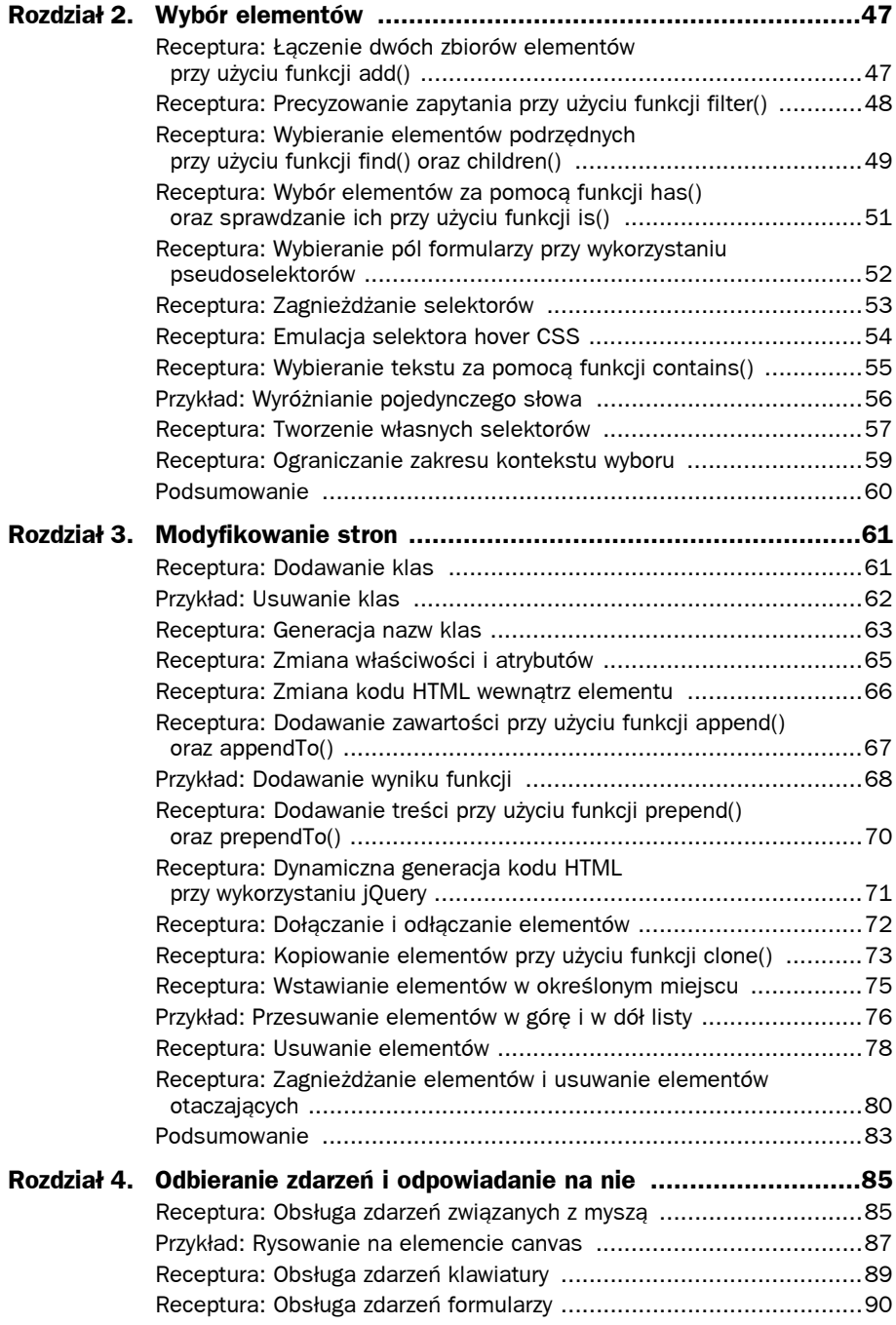

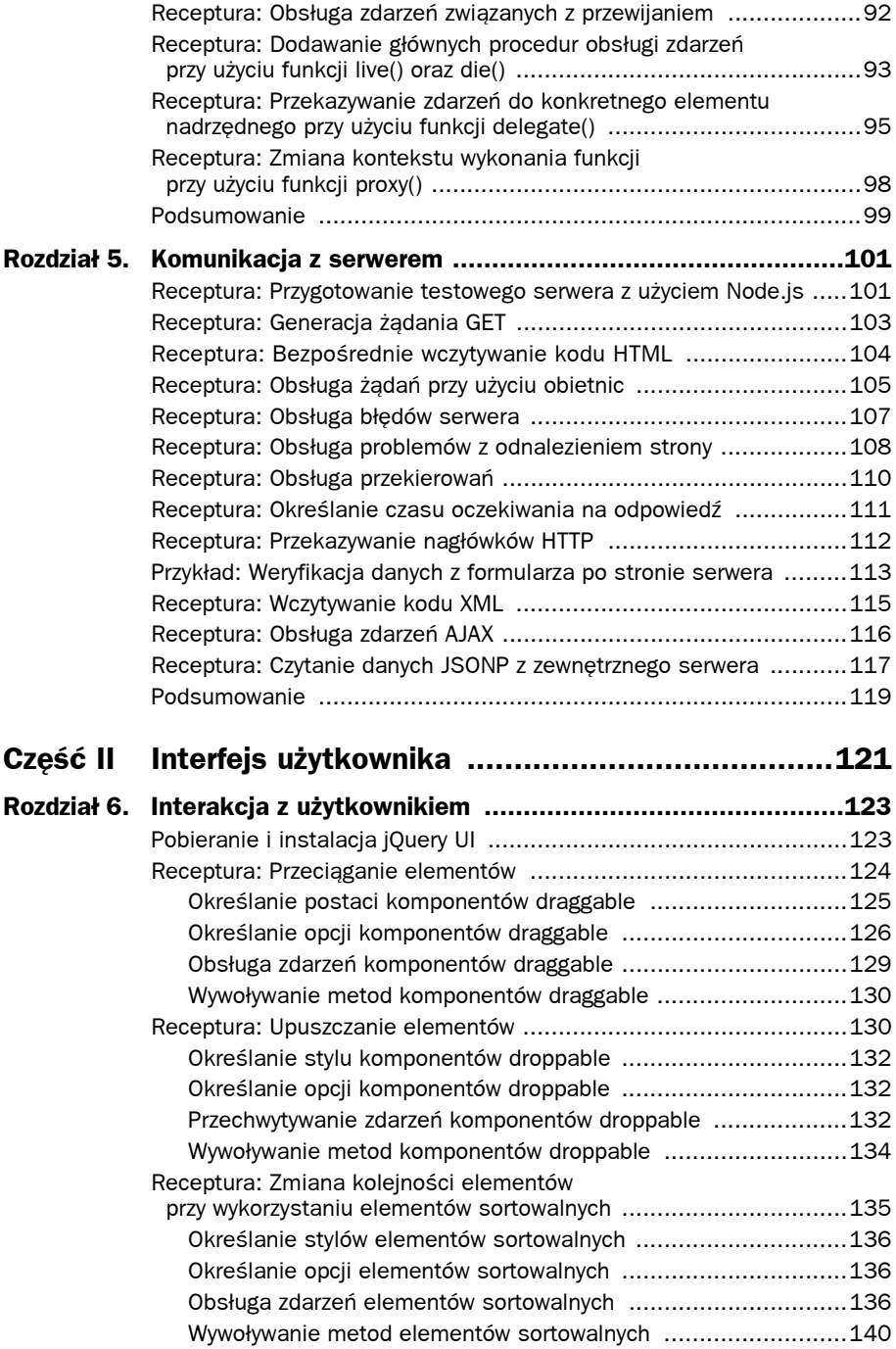

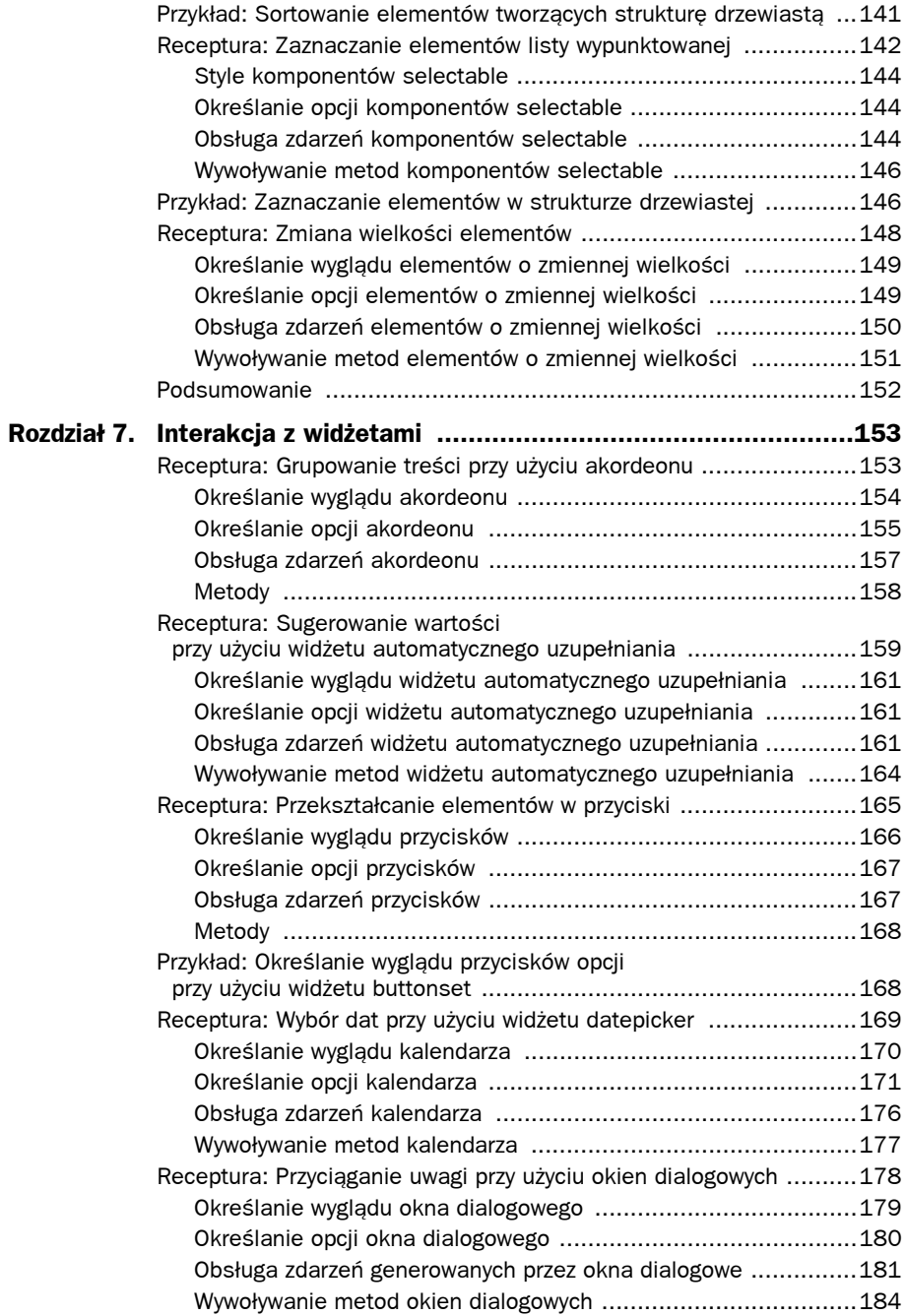

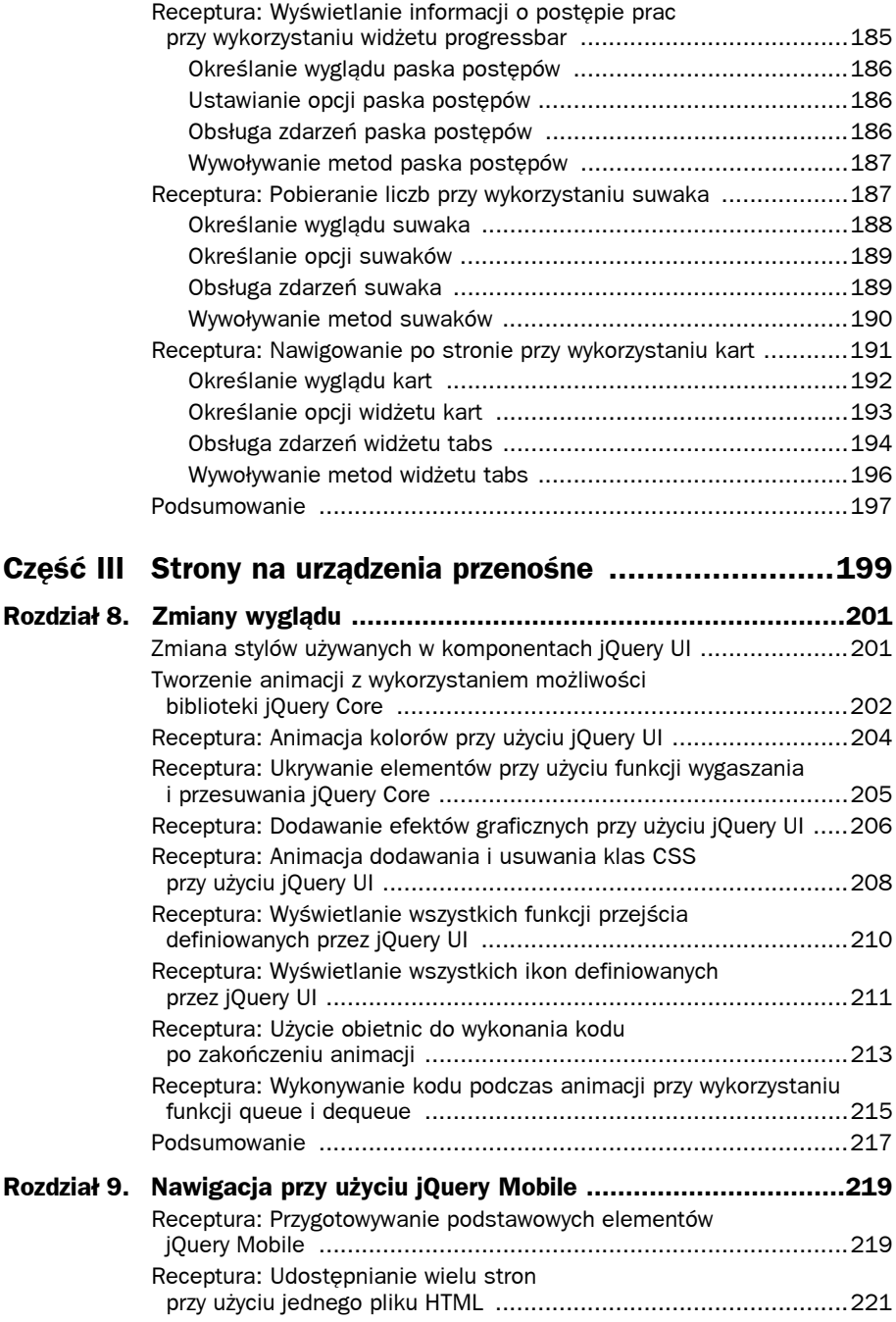

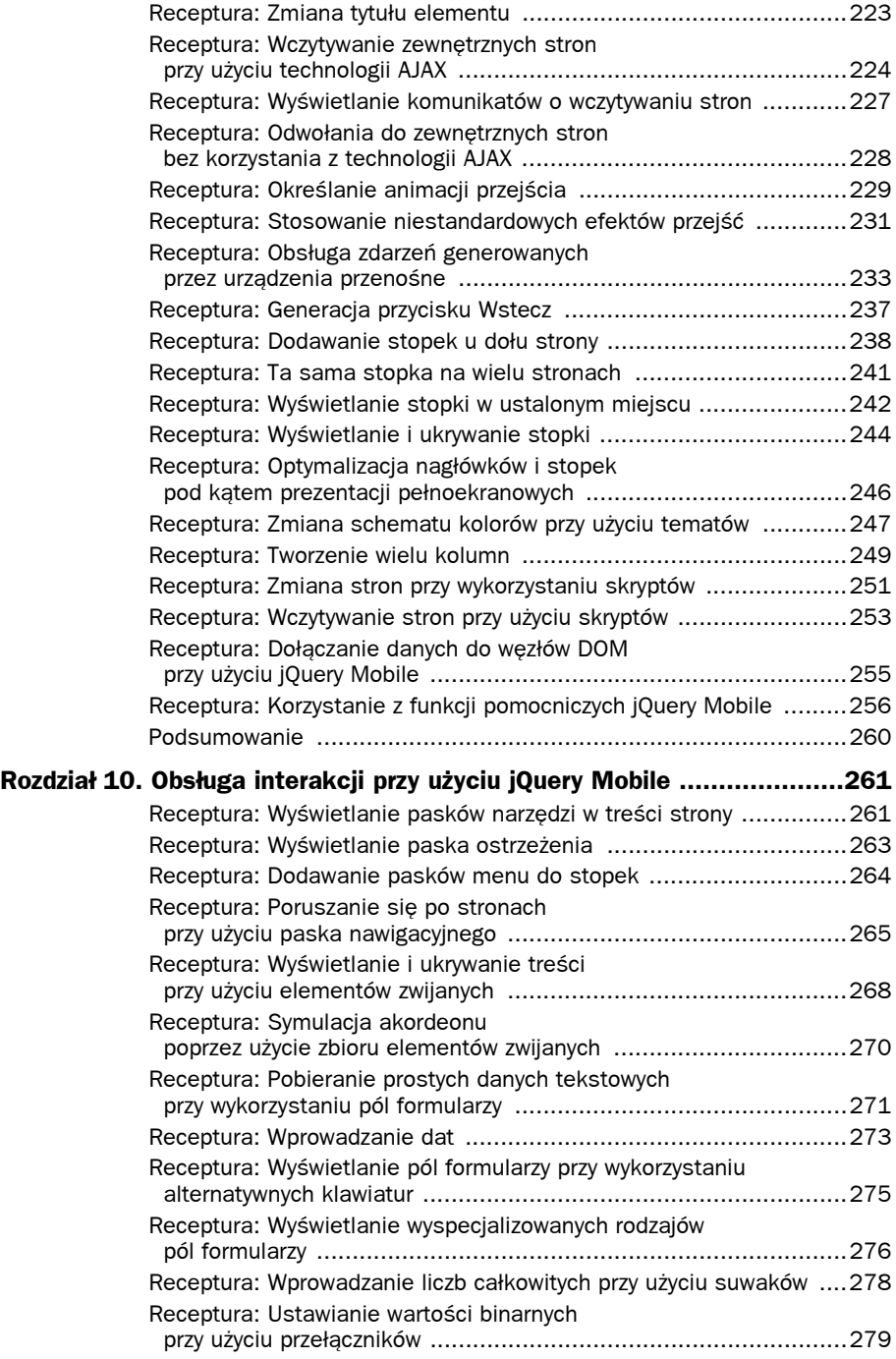

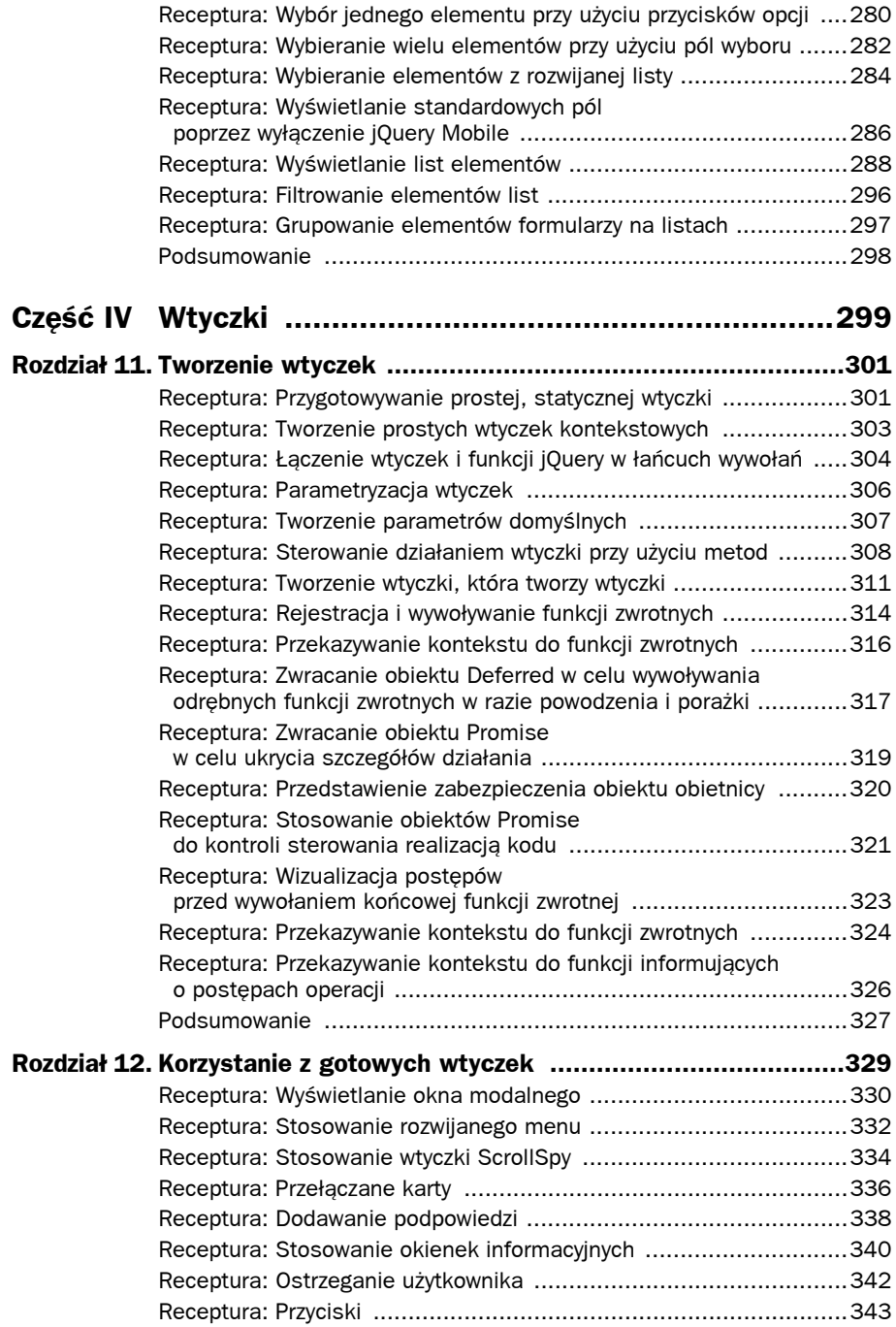

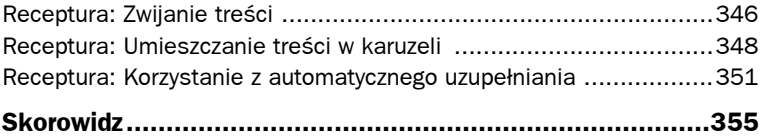

# Nawigacja przy użyciu jQuery Mobile

en rozdział zawiera podstawowe informacje na temat biblioteki jQuery Mobile. T Opisuje on platformę służącą do przygotowywania stron, przechodzenia pomiędzy stronami, wczytywania zawartości przy użyciu technologii AJAX oraz tworzenia płynnych animacji przejść. W ramach samych stron można wyróżnić podstawowe elementy, takie jak nagłówki i stopki, które mogą zachowywać się różnie, w zależności od wybranych opcji konfiguracyjnych. Te podstawowe ustawienia strony, w połączeniu z takimi podstawowymi elementami jak kolumny, zdarzenia oraz prosty kod JavaScript, stanowią właśnie podstawy stosowania biblioteki jQuery Mobile.

# **Receptura: Przygotowywanie podstawowych elementów jQuery Mobile**

jQuery Mobile to odrębna biblioteka, niezależna do jQuery Core oraz jQuery UI. Przeważającej większości jej możliwości można używać bez konieczności pisania choćby jednego wiersza kodu JavaScript. Zamiast tego dodaje się do elementów HTML odpowiednie atrybuty. Wszystkie te atrybuty rozpoczynają się od prefiksu data-, podobnie jak niestandardowe atrybuty przedstawione w rozdziale 1., "Rozpoczynanie pracy z jQuery", przy okazji prezentacji funkcji data(). Biblioteka jQuery Mobile używa w tym celu innej funkcji: jqmData(). Zasady korzystania z niej zostały przedstawione w dalszej części tego rozdziału.

jQuery Mobile wymaga, by tworzone strony WWW były przygotowywane w specyficzny sposób. Listing 9.1 przedstawia podstawową strukturę strony korzystającej z biblioteki jQuery Mobile, posiadającej nagłówek oraz bardzo prostą zawartość.

Listing 9.1. Wyświetlanie prostej strony z nagłówkiem

```
00 <!DOCTYPE html>
01 \leqhtml>
02 <head>
03 <title>jQuery Mobile: podstawy</title>
04 <meta name="viewport"
05 content="width=device-width, initial-scale=1">
06 <link rel="stylesheet" href=
07 "http://code.jquery.com/mobile/1.1.0/jquery.mobile-1.1.0.min.css">
08 <script type="text/javascript"
09 src="http://code.jquery.com/jquery-1.7.1.min.js">
10 </script>
11 <script type="text/javascript" src=
12 "http://code.jquery.com/mobile/1.1.0/jquery.mobile-1.1.0.min.js">
13 </script>
14 </head>
15 <br/>body>
16
17 <div data-role="page">
18
19 <div data-role="header">
20 <h1>Tytuł strony</h1>
21 \lt/div>
22
23 <div data-role="content">
24 <p>Witaj, świecie!</p>
25 \lt/div>
26
27 </div>
28
29 </body>
30 </html>
```
W powyższym kodzie HTML można zwrócić uwagę na kilka rzeczy. Po pierwsze, w wierszach 4. i 5. jest określany metaznacznik viewport. Znacznik ten prosi urządzenie o ustawienie odpowiedniego poziomu powiększenia oraz wielkości strony i dostosowanie ich do aktualnie wyświetlanej zawartości. Ma to ogromnie duże znaczenie podczas tworzenia stron przeznaczonych dla urządzeń mobilnych. Domyślna wartość tego metaznacznika zależy od przeglądarki, lecz zazwyczaj wynosi około 980 pikseli. Jeśli rozdzielczość urządzenia jest mniejsza lub większa od domyślnej, to układ strony może zostać zaburzony. W takich przypadkach strona może się wydawać zbyt mała lub poziom powiększenia zostanie ustawiony w taki sposób, że tekst będzie zbyt mały do wygodnego czytania i trzeba go będzie powiększyć, aby móc korzystać ze strony. Jednak dzięki określeniu szerokości strony (width) oraz jej początkowej skali (initial-scale) można dostosować wielkość zawartości do rozmiarów ekranu urządzenia.

W wierszach 6. i 7. jest określany używany arkusz stylów CSS. Przy jego użyciu można zmieniać kolory. Jeśli ktoś jest naprawdę odważny, to może go użyć do całkowitej zmiany wyglądu strony. W takich przypadkach należy jednak zastanowić się na liczbą urządzeń, na jakich strona zostanie przetestowana. Domyślnie działanie biblioteki jQuery Mobile jest testowane na bardzo dużej liczbie urządzeń.

W wierszach 8. – 13. znajdują się znaczniki pobierające zarówno bibliotekę jQuery Core, jak i jQuery Mobile. W kolejnych przykładach przedstawionych w dalszej części książki, ze względu na wydajność działania, kod JavaScript jest umieszczany na końcu strony. W przypadku korzystania z biblioteki jQuery Mobile zaleca się, by kod HTML był wczytywany na początku. Odnośniki tworzone przy użyciu jQuery Mobile wczytują zawartość stron docelowych za pomocą żądań asynchronicznych wykonywanych przy użyciu technologii AJAX (będzie o tym mowa w dalszej części rozdziału). Po wczytaniu takiej strony skrypty umieszczone w jej nagłówku zostaną zignorowane. Wszystkie skrypty, które mają zostać wykonane, gdyż są ważne dla danej strony, muszą zostać umieszczone w jej ciele.

Sama zawartość strony została umieszczona w wierszach 17. – 27. W przeważającej części jest to zwyczajny kod HTML. Jednak każdy użyty element div zawiera atrybut data-role, zawierający wartość: page, header lub content.

Znaczniki te oraz określane przez nie role są używane przez jQuery Mobile do przypisania poszczególnym elementom strony odpowiednich stylów, tematów i działania. Wyniki można obejrzeć po wyświetleniu tej strony w przeglądarce — a najlepiej przeglądarce mobilnej.

# **Receptura: Udostöpnianie wielu stron przy uĔyciu jednego pliku HTML**

W jednym pliku HTML można umieścić wiele stron. Nie ma wtedy potrzeby przesyłania żądań na serwer, dzięki czemu interfejs aplikacji może reagować na poczynania użytkownika bardzo szybko i płynnie. Co więcej, aplikacja zachowuje zdolność przechodzenia pomiędzy poszczególnymi stronami, nawet gdy urządzenie nie będzie podłączone do internetu. Listing 9.2 pokazuje, w jaki sposób można stworzyć odnośnik do drugiej strony.

Takie rozwiązanie spisuje się bardzo dobrze w przypadkach, gdy aplikacja składa się z niewielkiej liczby stron. Jednak w pewnym momencie, zależnym od grupy urządzeń docelowych, problemem stanie się pojemność pamięci. Tworzenie odnośników do stron zewnętrznych zostało opisane w dalszej części rozdziału.

```
Listing 9.2. Przechodzenie na inną stronę
```

```
00 <!DOCTYPE html>
01 
02 <head>
03 <title>Strony</title>
04 <meta name="viewport"
05 content="width=device-width, initial-scale=1">
06 <link rel="stylesheet" href=
07 "http://code.jquery.com/mobile/1.1.0/jquery.mobile-1.1.0.min.css">
08 <script type="text/javascript"
09 src="http://code.jquery.com/jquery-1.7.1.min.js">
10 </script>
11 <script type="text/javascript" src=
```

```
12"http://code.jquery.com/mobile/1.1.0/jquery.mobile-1.1.0.min.js">
13
       \langlescript>
14 \times/head15 <br/>body>
1617 <div data-role="page">
18 <div data-role="header">
      <h1>Pierwsza</h1>
1920 \le \frac{\text{div}}{\text{sin}}21
22
    <div data-role="content">
23
      <p>Witaj, świecie <a href="#second">i przejdź na inna strone.</a></p>
24 \lt/div>
25
26 \leq -127 Badž też... jeśli treść docelowa jest określana przy
28 użyciu elementu LINK, a nie umieszczona w elemencie DIV
2930 <div data-role="content">
     <p>Lub... <a href="#second" data-rel="dialog"
31
32<sup>2</sup>data-transition="pop">pokaż tę samą stronę jako
33
       okno dialogowe!</a></p>
34
   \langlediv>35
       \sim \sim36 \le /div>37
38 <div data-role="page" id="second">
39
40 <div data-role="header">
41
      <h1>Druga</h1>
42 \times /div >43 <div data-role="content">
44 Żegnaj, świecie!
45 \lt/div>
46
47 \lt/div48
49 </body>
50 </html>
```
Zacznijmy od końca strony. W wierszach 38. – 45. został umieszczony element div określający zawartość drugiej strony. Ta strona ma swój własny nagłówek i swoją własną zawartość. Co ważniejsze, jej element div zawiera atrybut id.

W wierszach 22. – 24. została umieszczona zawartość pierwszej strony. W jej skład wchodzi także odnośnik do drugiej strony. Atrybut id służy jako kotwica, do której można się odwołać, umieszczając przed jej nazwą znak #. Warto zwrócić uwagę na wygląd adresu URL wyświetlanego na pasku adresu przeglądarki, po kliknięciu odnośnika do drugiej strony. Ten adres URL można zapisać na liście zakładek, by później przejść bezpośrednio do drugiej strony.

W końcu, wiersze 26. – 35. przedstawiają alternatywną wersję opisanej wcześniej zawartości strony. Aktualnie nie jest ona używana, gdyż została umieszczona pomiędzy znacznikami <!-- oraz -->. Jeśli opisane wcześniej wersje 22. – 24. zostaną zastąpione tą

------------------------------

zawartością, to druga strona zostanie wyświetlona jako okno dialogowe, a nie nowa strona. Jak można zobaczyć, to element odnośnika określa, czy strona docelowa zostanie wyświetlona jako normalna strona, czy też jako okno dialogowe.

Zaleca się, by nie mieszać sposobów wyświetlania pojedynczej strony. Należy ją wyświetlać jako stronę lub jako okno dialogowe. Zmiana sposobu wyświetlania stron w ramach jednego dokumentu HTML może prowadzić do nieoczekiwanego zachowania aplikacii.

# **Receptura: Zmiana tytuäu elementu**

Jeden dokument HTML zawiera tylko jeden element title. Umieszczając wiele stron w jednym dokumencie HTML, można doprowadzić do ich nieodpowiedniego działania. Może się okazać, że strony umieszczone w jednym dokumencie HTML będą musiały zostać rozdzielone i zapisane w odrębnych dokumentach.

Listing 9.3 pokazuje, w jaki sposób można określać tytuły poszczególnych stron umieszczonych w tym samym dokumencie HTML.

Listing 9.3. Określanie odrębnych tytułów dla poszczególnych stron

```
00 <!DOCTYPE html>
01 
02 <head>
03 <title>Tytuł strony</title>
04 <meta name="viewport"
05 content="width=device-width, initial-scale=1">
06 <link rel="stylesheet" href=
07 "http://code.jquery.com/mobile/1.1.0/jquery.mobile-1.1.0.min.css">
08 <script type="text/javascript"
09 src="http://code.jquery.com/jquery-1.7.1.min.js">
10 </script>
11 <script type="text/javascript" src=
12 "http://code.jquery.com/mobile/1.1.0/jquery.mobile-1.1.0.min.js">
13 </script>
14 </head>
15 <br/>body>
16
17 <div data-role="page" id="first" data-title="Tytuł pierwszej strony">
18 <!-- Tytuł nie jest określany podczas wczytywania! Jeśli
19 pozostanie pusty, to zostanie uĝyty oryginalny, w przeciwnym
20 razie zostanie wyświetlony ten podany.-->
21
22 <div data-role="header">
23 <h1>Pierwsza</h1>
24 </div>
25
26 <div data-role="content"><br>27 <n><a href="#second">i
     <p><a href="#second">i przejście na drugą stronę</a></p>
28 \lt/div>
29
30 \leq /div
```

```
31
32 <div data-role="page" id="second" data-title="Tytuł drugiej strony">
33
34 <div data-role="header">
35 \times h1>Druga </h1>
36 \times /div >37
38 <div data-role="content">
39 \leq p \leq a href="#first">i powrót na pierwszą strone</a>\leq/p>
40 \lt/div41 </div>
42
43 \lt/body>
44 </html>
```
W 3. wierszu kodu został umieszczony domyślny element title. To właśnie on jest wczytywany i wyświetlany domyślnie. W wierszach 17. i 32. definiowane są natomiast tytuły konkretnych stron. Gdy tylko przejdziemy na drugą stronę, tytuł wyświetlany przez przeglądarkę zmieni się — zostanie zastąpiony zawartością atrybutu data-title, podaną w wierszu 32.

Po kliknięciu przycisku *Wstecz* tytuł zostanie ponownie zmieniony i zastąpiony domyślnym, podanym w wierszu 3. Aby wyświetlić tytuł odpowiadający pierwszej stronie, czyli ten podany w wierszu 17., należy utworzyć odnośnik odwołujący się do pierwszej strony. Właśnie taki odnośnik można znaleźć w 39. wierszu kodu. Wystarczy przetestować przykład, by przekonać się, jak on działa.

# **Receptura: Wczytywanie zewnötrznych stron przy uĔyciu technologii AJAX**

Aż do tej receptury wszystkie inne przykłady wyświetlały strony, które były już dostępne w kodzie dokumentu HTML. Wszystkie one działały, korzystając z etykiet odwołujących się do identyfikatorów elementów, które już istniały w drzewie DOM.

Jednak wraz z powiększaniem się witryny umieszczanie wszystkich stron w jednym dokumencie HTML stanie się niemożliwe. Dzięki jQuery Mobile tworzenie odnośników do innych stron HTML jest równie łatwe jak w zwyczajnych aplikacjach internetowych. Listing 9.4 przedstawia odnośniki, które wyglądają dokładnie tak samo.

```
Listing 9.4. Odnośniki do zewnętrznych stron
```

```
00 <!DOCTYPE html>
01 <html>
02 <head>
03 <title>Odnośniki - wykorzystanie technologii AJAX</title>
04 <meta name="viewport"
05 content="width=device-width, initial-scale=1">
06 <link rel="stylesheet" href=
07 "http://code.jquery.com/mobile/1.1.0/jquery.mobile-1.1.0.min.css">
```
------------------------------------

```
08 <script type="text/javascript"
09 src="http://code.jquery.com/jquery-1.7.1.min.js">
10 </script>
11 <script type="text/javascript" src=
12 "http://code.jquery.com/mobile/1.1.0/jquery.mobile-1.1.0.min.js">
        13 </script>
14 </head>
15 <br/>body>
16
17 <div data-role="page">
18
19 <div data-role="header"><br>20 <br/>>
<br/>
<br/>
<br/>
<br/>
<br/>
<br/>
denosible in which wishes<br/>
19 <br/>
<br/>
<br/>
<duble in this<br/>
denosible in this<br/>
denosible in this<br/>
denosible in this denoted in t
       <h1>Odnośniki - wykorzystanie technologii AJAX</h1>
21 \lt/div>
22
23 <div data-role="content">
24 <p><a href="04b-link.html">Odnośnik do zewnetrznego pliku</a></p>
25 <p><a href="04b-link.html" data-prefetch>Wstepne wczytanie
26 zewnętrznego pliku</a></p>
27 \lt/div>
28
29 </div>
30
31 </body>
32 </html>
```
Różnica polega na sposobie, w jaki jQuery Mobile obsługuje odnośniki. Kiedy odnośnik wskazuje stronę należącą do tej samej domeny, to domyślnie strona ta jest pobierana przy użyciu odwołania wykonywanego z wykorzystaniem technologii AJAX. Ten domyślny sposób działania można zmienić za pomocą odpowiedniego ustawienia, co pokazano w dalszej części rozdziału. Oprócz tego, jeśli odnośnik odwołuje się do strony należącej do innej domeny, to może zostać potraktowany jako odnośnik do normalnej witryny WWW.

Zaletą wczytywania treści przy użyciu technologii AJAX jest możliwość stosowania płynnych animacji przejść pomiędzy stronami. Oprócz tego, poszczególne strony są przechowywane w drzewie DOM. Pozwala to na szybkie cofanie się do poprzedniej strony, bez konieczności odwoływania się do serwera. Jednak wadą takiego rozwiązania jest zwiększone zużycie pamięci. Może się ono zatem okazać problemem na urządzeniach dysponujących ograniczonymi zasobami.

#### **Uwaga**

Podczas tworzenia aplikacii na własnym komputerze należy używać serwera WWW. W razie tworzenia stron z użyciem jQuery Mobile bez korzystania z serwera żądania wykonywane przy użyciu technologii AJAX nie będą działały, a na ekranie bądź w konsoli będą wyświetlane błędy. Choć niektóre przeglądarki pozwalają na wczytywanie zasobów lokalnych nawet za pośrednictwem żądań wykonywanych przy użyciu technologii AJAX, to jednak zawsze warto, o ile to tylko możliwe, odtwarzać środowisko produkcyjne.

Wiersze 24. oraz 25. zawierają dwie różne wersje odnośnika do pliku zewnętrznego. Część twórców woli unikać stosowania atrybutu data-prefetch we wszystkich odnośnikach, gdyż powoduje on generację dodatkowego żądania HTTP, co może pociągnąć za sobą spowolnienie wyświetlania i wczytywania witryny. Można zdecydować się na stosowanie ich wyłącznie w odnośnikach do stron, które na pewno zostaną odwiedzone. Pierwszy z przedstawionych odnośników wczyta stronę, gdy zostanie kliknięty; natomiast drugi wczyta ją możliwie jak najszybciej — nawet bez klikania — by przyspieszyć poruszanie się po witrynie.

Listing 9.5 przedstawia kod wczytywanej zewnętrznej strony.

Listing 9.5. Wczytywana zewnętrzna strona

```
00 <!DOCTYPE html>
01 \leqhtml>
02 <head>
03 <title>Dołączona strona</title>
04 </head>
05 <br/>body>
06
07 <div data-role="page">
08
09 <div data-role="header">
10 <h1>Dołączona strona</h1>
11 </div>
12
13 <div data-role="content">
14 < p>
15 <a href="04-linking-ajax.html">
16 Odnośnik do początkowej strony
17 </a>18 </p>
19 </div>
20
21 </div>
22
23 </body>
24 </html>
```
Warto zwrócić uwagę, że w sekcji nagłówka tego pliku nie ma żadnego kodu CSS ani JavaScript. W tym przykładzie ma to służyć pokazaniu, że strona faktycznie jest wczytywana przy użyciu technologii AJAX oraz że skrypty i arkusze CSS ze strony początkowej wciąż będą dostępne i używane.

W produkcyjnej wersji aplikacji warto pomimo to umieścić w tej zewnętrznej stronie arkusze stylów i skrypty, gdyż istnieje prawdopodobieństwo, że ktoś odwoła się do niej bezpośrednio. Można spróbować to zrobić, lecz w takim przypadku strona nie będzie mieć charakterystycznego wyglądu nadawanego przez jQuery Mobile.

Szczególną uwagę należy zwrócić na zawartość paska adresu URL przeglądarki. Choć strony są wczytywane przy użyciu technologii AJAX, to adres URL zmienia się zgodnie z aktualnie prezentowaną zawartością. Daje to możliwość zapamiętywania adresów stron i ułatwia poruszanie się po witrynie.

# **Receptura: WyĈwietlanie komunikatów o wczytywaniu stron**

Kiedy serwer, z którego korzystamy, jest wolny bądź jeśli dysponujemy wolnym połączeniem z internetem, co w przypadku urządzeń mobilnych jest znacznie bardziej prawdopodobne, to podczas wczytywania stron tworzonych przy użyciu jQuery Mobile są zazwyczaj wyświetlane komunikaty.

Informacje te mogą być używane także w innych celach, a nie tylko podczas klikania odnośników (na przykład, kiedy używany kod JavaScript będzie pobierał zawartość z serwera przy użyciu technologii AJAX bądź gdy sam będzie wykonywał złożone i czasochłonne obliczenia). Listing 9.6 pokazuje, w jaki sposób można wyświetlać komunikaty wczytywania strony.

```
Listing 9.6. Włączanie i wyłączanie komunikatów
```

```
00 <!DOCTYPE html>
01 \leqhtml>
02 <head>
03 <title>Komunikaty o wczytywaniu</title>
04 <meta name="viewport"
05 content="width=device-width, initial-scale=1">
06 <link rel="stylesheet" href=
07 "http://code.jquery.com/mobile/1.1.0/jquery.mobile-1.1.0.min.css">
08 <script type="text/javascript"
09 src="http://code.jquery.com/jquery-1.7.1.min.js">
10 </script>
11 <script type="text/javascript" src=<br>12 = "http://code_iquery_com/mobile/1
12 "http://code.jquery.com/mobile/1.1.0/jquery.mobile-1.1.0.min.js">
    13 </script>
14 <script>
15 $(document).ready(function() {
16 $('#show').on('click', function() {
17 $.mobile.showPageLoadingMsg();
18 }):
19 $('#hide').on('click', function() {
20 $.mobile.hidePageLoadingMsg();
21 });
22 });
23 </script>
24 </head>
25 <br/>body>
26
27 <div data-role="page">
28
29 <div data-role="header">
30 <h1>Pokaĝ/ukryj komunikaty o wczytywaniu</h1>
31 \times /div >32
33 <div data-role="content">
34 <a href="#" id="show" data-role="button">Pokaĝ komunikaty
35 o wczytywaniu</a>
36 <a href="#" id="hide" data-role="button">Ukryj komunikaty
37 o wczytywaniu</a>
```
38  $\lt/$ div> 39 40  $\lt/$ div> 41  $42$  </body> 43 </html>

W wierszach 34. – 37. zostały umieszczone dwa przyciski służące do włączania i wyłączania wyświetlania komunikatów. Przyciski te zostały powiązane z napisanym przez nas kodem JavaScript. Choć zazwyczaj jQuery Mobile nie wymaga pisania takiego kodu, to jednak istnieje kilka wyjątków od tej reguły. Za włączanie i wyłączanie wyświetlania komunikatów o wczytywaniu odpowiadają wywołania umieszczone odpowiednio w wierszach 17. i 20. Korzystając z tych przycisków, można zauważyć, że właściwie nie ma żadnego powiązania pomiędzy komunikatami a operacjami, które są faktycznie wykonywane.

Choć komunikaty można włączać i wyłączać w dowolnej chwili, to jednak stosowanie ich należy ograniczać do tych przypadków, kiedy faktycznie aplikacja wykonuje jakieś operacje w tle lub wczytuje zasoby.

Warto zauważyć, że wywołania o postaci \$(document).ready(function() {}) można użyć tylko raz — kod umieszczony w wewnętrznej funkcji zostanie wykonany wyłącznie po zakończeniu wczytywania kodu HTML dokumentu. Podczas wczytywania nowych stron przy użyciu technologii AJAX powyższe zdarzenie nie będzie już zgłaszane. Jeśli zależy nam na wykonywaniu jakiegoś kodu podczas wyświetlania każdej ze stron, to należy w tym celu użyć wywołania o postaci \$(document).on('pageinit', function() {}).

# **Receptura: Odwoäania do zewnötrznych stron bez korzystania z technologii AJAX**

Biblioteka jQuery Mobile domyślnie przekształca wszystkie odnośniki na żądania asynchroniczne wykonywane przy użyciu technologii AJAX, o ile tylko odwołują się one do stron należących do tej samej domeny. Niemniej jednak mogą się zdarzyć sytuacje, w których będziemy chcieli uniknąć takiego sposobu działania biblioteki. Może tak być na przykład w sytuacji, gdy niektóre fragmenty witryny zostaną napisane z wykorzystaniem innej platformy, która nie działa prawidłowo w przypadku wczytywania stron przy użyciu technologii AJAX. Listing 9.7 pokazuje kilka sposobów na wyłączenie wczytywania stron przy wykorzystaniu tej technologii.

Listing 9.7. Odnośniki do zewnętrznych stron, które mają być pobierane bez użycia technologii AJAX

```
00 <!DOCTYPE html>
01 \lthtml>
02 <head>
03 <title>Odnośniki, które nie korzystają z technologii AJAX</title>
04 <meta name="viewport"
05 content="width=device-width, initial-scale=1">
06 <link rel="stylesheet" href=
```

```
07 "http://code.jquery.com/mobile/1.1.0/jquery.mobile-1.1.0.min.css">
08 <script type="text/javascript"
09 src="http://code.jquery.com/jquery-1.7.1.min.js">
10 </script>
11 <script type="text/javascript" src=
12 "http://code.jquery.com/mobile/1.1.0/jquery.mobile-1.1.0.min.js">
13 </script>
14 </head>
15 <br/>body>
16
17 <div data-role="page">
18
19 <div data-role="header">
20 <h1>Odnośniki, które nie korzystają z technologii AJAX</h1>
21 \lt/div>
22
23 <div data-role="content">
24 <p><a href="04b-link.html" data-ajax="false">Odnośnik do
25 zewnętrznego pliku</a></p>
26 <!-- LUB:
27 <p><a href="04b-link.html" rel="external">Odnośnik do
28 zewnętrznego pliku</a></p>
2930 \times /div >31
32 </div>
33
34 </body>
35 </html>
```
W wierszu 24. został umieszczony atrybut data-ajax, określający, czy należy korzystać z technologii AJAX czy nie. Domyślną wartością tego atrybutu jest true. Jeśli jednak zostanie mu przypisana wartość false, to asynchroniczne żądania wykonywane przy użyciu technologii AJAX nie będą stosowane.

W wierszu 27. został umieszczony atrybut rel="external". Jego zastosowanie daje takie same efekty — jQuery Mobile nie będzie pobierać zasobów przy użyciu technologii AJAX. Ten zapis jest zgodny z zaleceniami języka HTML. Korzystanie z niego może jednak powodować efekty uboczne. Niektórzy projektanci mogą bowiem określać inny wygląd odnośników prowadzących do zasobów zewnętrznych. Na przykład do takich odnośników może być dodawana ikona.

# **Receptura: OkreĈlanie animacji przejĈcia**

W przypadku kliknięcia odnośnika wewnętrznego, którego element docelowy jest pobierany przy użyciu technologii AJAX, jQuery Mobile będzie odtwarzać animację przejścia. Domyślnie zawartość strony będzie przesuwana w lewo.

Biblioteka jQuery Mobile udostępnia niewielką liczbę takich domyślnych animacji. Noszą one następujące nazwy: pop, slidefade, slide, slideup, slidedown, fade oraz flip. Listing 9.8 pokazuje, w jaki sposób można zmienić używaną animację przejścia.

Listing 9.8. Przejście na inną stronę z wykorzystaniem animacji

```
00 <! DOCTYPE html>
01 <html>
02 <head>
03
     <title>Animacje przejścia</title>
04<meta name="viewport"
0<sub>5</sub>content="width=device-width, initial-scale=1">
06
    <link rel="stylesheet" href=
07
      "http://code.jquery.com/mobile/1.1.0/jquery.mobile-1.1.0.min.css">
08 <script type="text/javascript"
09
       src="http://code.jquery.com/jquery-1.7.1.min.js">
10 \times /script>
11<script type="text/javascript" src=
12"http://code.jquery.com/mobile/1.1.0/jquery.mobile-1.1.0.min.js">
13
      \langlescript>
14 \times/head>
15 <br/>body>
1617 <div data-role="page">
18
19
   <div data-role="header">
20
     <h1>Pierwsza</h1>
21 \lt/div>
22
23 <div data-role="content">
24
     <p>Witaj, świecie <a href="#second" data-transition="pop">,
25
          razem przejdźmy na drugą stronę.</a> </p>
26
          <!-- inne efekty przejścia: slide, slideup, slidedown, fade
27
               oraz flip (flip jest obsługiwane tylko w systemie
28
              Android) -->
29 \lt/div>
30
31 \le /div >32
33 <div data-role="page" id="second">
3435 <div data-role="header">
36<h1>Druga</h1>
37 \times /div>38 <div data-role="content">
39
    Witam ponownie!
40 \lt/div>
41
42 \lt djdiv>
43
44 </body>
45 </html>
```
W wierszu 24. został umieszczony atrybut data-transition. Można go także zastosować w elemencie form. Platforma jQuery Mobile sama obsługuje efekty przejścia.

# **Receptura: Stosowanie niestandardowych efektów przejĈè**

Jeżeli będziemy chcieli zastosować inną animację niż te, które są dostępne domyślnie, można ją stworzyć samemu. Można skorzystać z efektów przejść CSS3 (ang. *CSS3 transitions*), by tworzyć płynne, obsługiwane sprzętowo animacje, i to zarówno płaskie (2D), jak i przestrzenne (3D).

Listing 9.9 przedstawia przykład animacji, która powoduje obrócenie stron w momencie wczytywania nowej.

```
Listing 9.9. Przełączanie stron przy użyciu niestandardowych efektów przejść CSS3
```

```
00 <!DOCTYPE html>
01 <html>
02 <head>
03 \leqtitle>Niestandardowe efekty przejść</title><br>04 \leqmeta name="viewnort"
04 <meta name="viewport"
      05 content="width=device-width, initial-scale=1">
06 <link rel="stylesheet" href=
07 "http://code.jquery.com/mobile/1.1.0/jquery.mobile-1.1.0.min.css">
08 <style>
09 .mine.in {
10 -webkit-animation-name: myslidein;
11 }
12
13 .mine.out {
14 -webkit-animation-name: myslideout;
15 }
16
17 @-webkit-keyframes myslidein {
18 from { -webkit-transform: rotateZ(Odeg) scale(0); }
19 to { -webkit-transform: rotateZ(360deg) scale(1); }
20 }
21 @-webkit-keyframes myslideout {
22 from { -webkit-transform: rotateZ(360deg) scale(1); }
23 to { -webkit-transform: rotateZ(0deg) scale(0); }
24 }
25 \times /style26 <script type="text/javascript"
27 src="http://code.jquery.com/jquery-1.7.1.min.js">
28 </script>
29 <script type="text/javascript" src=
30 "http://code.jquery.com/mobile/1.1.0/jquery.mobile-1.1.0.min.js"><br>31 </script>
     31 </script>
32 </head>
33 <br/>body>
34
35 <div data-role="page">
36
37 <div data-role="header">
38 <h1>Pierwsza</h1>
39 </div>
40
41 <div data-role="content">
```

```
42
43 <p>Witaj, Ăwiecie <a href="#second" data-transition="mine">,
44 przejdźmy razem na drugą stronę</a>>
</p>
45
46 \times /div>47
48 </div>
49
50 <div data-role="page" id="second">
51
52 <div data-role="header">
53 <h1>Druga</h1>
54 \times /div>55 <div data-role="content">
56 Witaj ponownie!
57 \times/div>
58
59 </div>
60
61 </body>
62 </html>
```
Także w powyższym listingu 9.9 nie znajdziemy żadnego kodu JavaScript. W wierszu 43. użyto natomiast atrybutu data-transition, któremu przypisana została wartość mine. jQuery Mobile używa tej wartości, aby dodawać atrybuty class, kiedy jest potrzebna animacja przejścia.

W arkuszu stylów umieszczonym w wierszach 9. – 15. podane zostały dwie definicje stylów: klasa .mine połączona z klasą .in oraz klasa .mine połączona z klasą .out. Obie te definicje odwołują się do animacji CSS3 zdefiniowanych w wierszach 17. – 24.

W wierszach 17. – 24. zapisane zostały definicje animacji CSS, które powodują, że podczas przejścia strona będzie obracana. Ze względu na użycie prefiksu -webkit- animacje te będą działać wyłącznie w systemie iOS oraz w przeglądarkach Safari i Chrome. Aby działały one także w innych przeglądarkach, trzeba by je powielić i użyć prefiksów -moz-, -ms-, a w przyszłości, kiedy standardy staną się odpowiednio popularne i powszechnie obsługiwane, całkowicie usunąć te prefiksy. Przykład przedstawiony na tym listingu jest przeznaczony dla telefonów iPhone oraz iPadów. Aby zdobyć więcej informacji na temat CSS3 oraz animacji, można zajrzeć na stronę *http://www.html5rocks.com/en/features/presentation.*

W razie korzystania z jQuery Mobile w przeglądarce, która nie obsługuje przestrzennych efektów przejść, efekt zostanie ograniczony do zwyczajnego wygaszenia. Można także przesłonić domyślnie używany efekt przejścia i zamiast niego zastosować jakiś inny. W tym celu należy zmodyfikować globalne ustawienia biblioteki w następujący sposób:

```
$.mobile.transitionFallbacks.slideout = "none";
```
Inną sytuacją, która może skłonić do zmiany domyślnego efektu przejścia, jest korzystanie z dużych ekranów, na których animacje mogą nie być płynne. W takim przypadku można zmienić wartość właściwości maxTransitionWidth, co pokazuje poniższy przykład:

```
$.mobile.maxTransitionWidth = 640;
```
Powyższa instrukcja sprawia, że jeśli szerokość ekranu będzie większa od 640 pikseli, żaden efekt przejścia nie będzie używany (zostanie mu przypisana wartość none).

## **Receptura: Obsäuga zdarzeþ generowanych przez urzadzenia przenośne**

W rozdziale 4., "Odbieranie zdarzeń i odpowiadanie na nie", zostały podane informacje o tym, w jaki sposób można przechwytywać standardowe zdarzenia generowane przez przeglądarki WWW. Jednak urządzenia przenośne są obsługiwane raczej przy użyciu gestów niż myszki. Oprócz tego, sposoby obsługi zdarzeń na różnych urządzeniach przenośnych mogą być odmienne. Biblioteka jQuery Mobile ukrywa przed nami wszystkie te rozbieżności. Listing 9.10 pokazuje, w jaki sposób można obsługiwać kilka podstawowych typów zdarzeń mobilnych, takich jak: dotknięcie, przeciągnięcie, zmiana orientacji oraz zmiana strony. Pozostałe rodzaje zdarzeń typowych dla urządzeń przenośnych zostały opisane w dalszej części rozdziału.

```
Listing 9.10. Obsługa zdarzeń przeciągnięcia, zmiany orientacji i innych
```

```
00 <!DOCTYPE html>
01 \n  <html>
02 <head>
03 <title>Zdarzenia</title>
04 <meta name="viewport"
05 content="width=device-width, initial-scale=1">
06 <link rel="stylesheet" href=
07 "http://code.jquery.com/mobile/1.1.0/jquery.mobile-1.1.0.min.css">
08 <script type="text/javascript"
09 src="http://code.jquery.com/jquery-1.7.1.min.js">
10 </script>
11 <script type="text/javascript" src=<br>12 "http://code.jauerv.com/mobile/1.
12 "http://code.jquery.com/mobile/1.1.0/jquery.mobile-1.1.0.min.js">
     13 </script>
14 <script>
15 $(document).ready(function() {
16
17 $.each(('tap taphold swipe swipeleft swiperight ' +
18 'orientationchange scrollstart scrollstop pageshow ' +
19 'pagehide').split(' '),
20 function( i, name ) {
21
22 $(document).on(name, function(event) {
23 $('#status').append('element docelowy = ' + event.target + ' ' +
24 'typ = ' + event.type + ' <br>');
\begin{matrix} 25 & 1 \\ 26 & 1 \end{matrix};
     \{\} );
27 });
28 </script>
29
30 </head>
31 <br/>body>
```
-------------------------------

```
32
33 <div data-role="page">
34
35 <div data-role="header">
36 <h1>Zdarzenia</h1>
37 \times /div >38
39 <div data-role="content">
40 <p><a href="04b-link.html">Odnośnik do zewnetrznego pliku.</a></p>
41 <p><a href="04b-link.html" data-prefetch>Wstepne wczytanie
42 zewnętrznego pliku</a> </p>
43 \leq p id="status"><br>44 \leq/div>
   \frac{1}{4} /div>
45
46 \lt/div47
48 </body>
49 </html>
```
Wyświetlając w przeglądarce tę przykładową stronę, można się przekonać, w jaki sposób działają zdarzenia oraz procedury ich obsługi. Warto spróbować obrócić urządzenie, dotknąć wybranego miejsca strony, przeciągnąć palcem po ekranie w różnych kierunkach i przekonać się, jakie efekty powoduje każda z tych czynności.

Tabela 9.1 zawiera listę wszystkich zdarzeń, które można obsługiwać przy wykorzystaniu jQuery Mobile.

| Typ zdarzenia     | Opis                                                                                |
|-------------------|-------------------------------------------------------------------------------------|
| tap               | Użytkownik szybko dotknął ekranu urządzenia w jednym miejscu.                       |
| taphold           | Użytkownik dotknął ekranu urządzenia i przytrzymał palec przez<br>pewien czas.      |
| swipe             | Użytkownik przeciągnął palcem po ekranie urządzenia.                                |
| swipeleft         | Użytkownik przesuwa palec po ekranie w lewo.                                        |
| swiperight        | Użytkownik przesuwa palec po ekranie w prawo.                                       |
| orientationchange | Orientacja urządzenia została zmieniona z pionowej na poziomą<br>lub odwrotnie.     |
| scrollstart       | Użytkownik zaczął przewijać zawartość ekranu.                                       |
| scrollstop        | Użytkownik skończył przewijać zawartość ekranu.                                     |
| pageshow          | Została wyświetlona nowa strona.                                                    |
| pagehide          | Wcześniej wyświetlana strona została ukryta.                                        |
| ymouseover        | Emulacja zdarzenia mouseover służąca normalizacji zdarzeń<br>związanych z dotykiem. |
| vmousedown        | Emulacja zdarzenia mousedown służąca normalizacji zdarzeń<br>związanych z dotykiem. |

Tabela 9.1. *Zdarzenia charakterystyczne dla jQuery Mobile*

| Typ zdarzenia    | <b>Opis</b>                                                                                                    |
|------------------|----------------------------------------------------------------------------------------------------|
| ymousemove       | Emulacja zdarzenia mousemove służąca normalizacji zdarzeń<br>związanych z dotykiem.                                                                                                    |
| vmouseup         | Emulacja zdarzenia mouseup służąca normalizacji zdarzeń<br>związanych z dotykiem.                                                                                                    |
| vclick           | Emulacja zdarzenia c1ick służąca normalizacji zdarzeń związanych<br>z dotykiem.                                                                                                    |
| vmousecancel     | To zdarzenie jest generowane w przypadku, gdy zgłoszone wcześniej<br>zdarzenie służące do normalizacji operacji związanych z myszką<br>okazuje się być innym zdarzeniem, takim jak swipe.                                                                                                    |
| pagebeforeload   | To zdarzenie jest zgłaszane przed wczytaniem strony. Do procedury<br>jego obsługi, oprócz samego obiektu zdarzenia, przekazywany jest<br>także drugi parametr, będący obiektem o następujących<br>właściwościach: url, absUrl, dataUrl, deferred, options.                                                                                                    |
|                  | Są to kolejno: trzy różne rodzaje adresów URL określające<br>wczytywany zasób, obiekt deferred, przy użyciu którego można<br>zmienić używany mechanizm wczytywania zasobu, oraz obiekt<br>options, zawierający parametry przekazywane do funkcji loadPage().                                                                                                    |
| pageload         | To zdarzenie jest zgłaszane po udanym wczytaniu strony<br>i przetworzeniu jej do postaci drzewa DOM. W jego przypadku<br>drugi argument procedury obsługi jest podobny do obiektu<br>przekazywanego podczas obsługi zdarzenia pagebeforeload;<br>jednak zamiast obiektu deferred posiada on właściwości xhr<br>oraz textStatus. Są to odwołania do obiektu XmlHttpRequest oraz<br>informacji o wyniku żądania zapisanej w formie łańcucha znaków. |
| pageloadfailed   | To zdarzenie jest zgłaszane, kiedy nie uda się wczytać żądanej<br>strony. W tym przypadku obiekt przekazywany jako drugi parametr<br>zawiera wszystkie właściwości dostępne podczas obsługi zdarzeń<br>pagebeforeload oraz pageload, a dodatkowo zawiera także<br>właściwość errorThrown.                                                                                                    |
| pagebeforechange | To zdarzenie jest zgłaszane możliwie jak najwcześniej przed<br>zmianą strony. A zatem jest ono zgłaszane przed wczytaniem nowej<br>strony. Obsługując zdarzenie pagebeforechange, można zapobiec<br>zmianie strony przy użyciu wywołania event.preventDefault().<br>Drugim parametrem przekazywanym do tej funkcji jest obiekt<br>zawierający dwie właściwości: toPage oraz options.                                                              |
| pagechange       | To zdarzenie jest wywoływane po zmianie strony. Także w tym<br>przypadku drugim parametrem przekazywanym do procedury obsługi<br>zdarzenia jest obiekt zawierający dwie właściwości: toPage oraz<br>options.                                                                                                    |
| pagechangefailed | To zdarzenie jest zgłaszane, kiedy nie uda się zmienić strony.<br>Także w tym przypadku drugim parametrem przekazywanym<br>do procedury obsługi zdarzenia jest obiekt zawierający dwie<br>właściwości: toPage oraz options.                                                                                                    |

Tabela 9.1. *Zdarzenia charakterystyczne dla jQuery Mobile (ciñg dalszy)*

| <b>Typ zdarzenia</b> | <b>Opis</b>                                                                                                    |
|----------------------|----------------------------------------------------------------------------------------------------|
| pagebeforeshow       | To zdarzenie jest zgłaszane bezpośrednio przed wyświetleniem<br>nowej strony. W momencie zgłaszania tego zdarzenia animacja<br>przejścia jeszcze nie została uruchomiona. Drugim parametrem<br>procedury obsługi jest obiekt zawierający właściwość prevPage.                                                                                                    |
| pagebeforehide       | To zdarzenie jest zgłaszane bezpośrednio przed ukryciem<br>aktualnie wyświetlanej strony. W momencie zgłaszania tego<br>zdarzenia animacja przejścia jeszcze nie została uruchomiona.<br>Drugim parametrem procedury obsługi jest obiekt zawierający<br>właściwość nextPage.                                                                                                    |
| pageshow             | To zdarzenie jest przekazywane do nowej strony, bezpośrednio<br>po zakończeniu efektu przejścia. Pod innymi względami<br>przypomina ono zdarzenie pagebeforeshow.                                                                                                    |
| pagehide             | To zdarzenie jest przekazywane do starej strony tuż po<br>zakończeniu efektu przejścia. Pod innymi względami przypomina<br>ono zdarzenie pagebeforehide.                                                                                                    |
| pagebeforecreate     | To zdarzenie jest zgłaszane w momencie tworzenia nowej strony,<br>zanim jQuery Mobile przetworzy jej kod HTML i zainicjuje widżety.<br>Wskazówka: warto go używać, by uprościć kod HTML strony<br>i określać wartości takich atrybutów jak data-role z poziomu<br>kodu JavaScript.                                                                                                    |
| pagecreate           | To zdarzenie jest zgłaszane po utworzeniu strony, lecz jeszcze<br>zanim widżety zmodyfikują jej kod HTML. Można go używać<br>do dołączania do biblioteki własnych wtyczek.                                                                                                    |
| pageinit             | To zdarzenie jest zgłaszane po wczytaniu strony. Służy ono<br>bibliotece jQuery Mobile jako zamiennik zdarzenia ready,<br>w przypadkach gdy na stronach wczytywanych przy użyciu<br>technologii AJAX jest jakiś kod, który powinien być wykonywany po<br>ich wczytaniu. Zaleca się kojarzenie tego zdarzenia z elementami<br>div reprezentującymi strony, a nie z całymi dokumentami HTML. |
| pageremove           | To zdarzenie jest generowane bezpośrednio przed usunięciem<br>strony.                                                                                                    |
| updatelayout         | To zdarzenie jest generowane w momencie wyświetlania<br>lub ukrywania komponentu. Stanowi ono sygnał dla innych<br>komponentów, że powinny przeliczyć swój rozmiar i położenie.                                                                                                    |

Tabela 9.1. *Zdarzenia charakterystyczne dla jQuery Mobile (ciñg dalszy)*

W wierszach 16. – 19. wymienionych zostało jedynie kilka spośród wszystkich dostępnych zdarzeń. Zdarzenia te są standardowo używane podczas interakcji z użytkownikami urządzeń przenośnych. Można je zastąpić innymi zdarzeniami z tabeli 9.1, by przestudiować działanie innych elementów mechanizmu obsługi zdarzeń biblioteki jQuery Mobile (na przykład: cykl wczytywania stron). Dzięki wykorzystaniu wirtualnych zdarzeń związanych z myszką można zapewnić odpowiednie działanie aplikacji zarówno na urządzeniach obsługiwanych przy użyciu dotyku, jak i komputerach wyposażonych w myszkę. W przypadku korzystania z komputera wyposażonego w myszkę jQuery Mobile automatycznie skorzysta z odpowiednich procedur, by prawidłowo obsługiwać

to urządzenie. Z kolei w razie korzystania z urządzenia obsługiwanego przy użyciu dotyku zdarzenia są zamieniane na odpowiednie zdarzenia związane z dotykiem, zgłaszane i obsługiwane w takiej samej kolejności co odpowiadające im zdarzenia związane z myszką. Standaryzowane są także informacje przekazywane do procedur obsługi zdarzeń związanych z obsługą myszy i z dotykiem, dzięki czemu wszystkie zwracane współrzędne będą takie same. Podczas korzystania z wirtualnych zdarzeń myszy można zrezygnować ze stosowania zdarzenia vclick. W przeglądarkach mobilnych bazujących na silniku WebKit może ono bowiem powodować 300-milisekundowe opóźnienie, które nie tylko sprawi, że animacje nie będą płynne, lecz co gorsza może doprowadzić do pojawiania się niepożądanych zdarzeń dwukrotnego kliknięcia.

# **Receptura: Generacja przycisku Wstecz**

Podczas poruszania się po witrynie czasami może się przydać wyświetlanie na jej stronach przycisku pozwalającego na cofnięcie się na poprzednią stronę. Oczywiście, przeglądarki WWW udostępniają standardowy przycisk, który służy właśnie do tego celu.

Jednak można wskazać ważkie powody przemawiające za umieszczeniem takiego przycisku bezpośrednio w aplikacji. Jednym z nich jest to, że kiedy aplikacja działa w trybie pełnoekranowym, przyciski przeglądarki nie są widoczne. Ważniejsze jest jednak to, że internetowe aplikacje tworzone przy użyciu biblioteki jQuery Mobile udają rodzime aplikacje komputerowe. A w nich przycisk *Wstecz* (ang. *Back*) jest umieszczany w lewym górnym wierzchołku ekranu.

Listing 9.11 pokazuje, w jaki sposób jQuery Mobile ułatwia wyświetlanie przycisku *Wstecz*, kiedy aplikacja będzie go potrzebować.

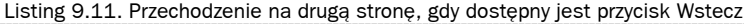

```
00 <!DOCTYPE html>
01 \leqhtml>
02 <head>
03 <title>Przyciski Wstecz</title>
04 <meta name="viewport"
05 content="width=device-width, initial-scale=1">
06 <link rel="stylesheet" href=
07 "http://code.jquery.com/mobile/1.1.0/jquery.mobile-1.1.0.min.css">
08 <script type="text/javascript"<br>09 src="http://code_iquery_com/
       09 src="http://code.jquery.com/jquery-1.7.1.min.js">
10 </script>
11 <script type="text/javascript" src=
12 "http://code.jquery.com/mobile/1.1.0/jquery.mobile-1.1.0.min.js">
13 </script>
14
15 </head>
16 <br/>body>
17 <div data-role="page">
18
19 <div data-role="header">
```
--------------------------

```
20 <h1>Pierwsza</h1>
21 \times /div >22
23 <div data-role="content">
24 <p>Przejdź <a href="#second">na drugą stronę</a>, aby
25 zobaczyÊ przycisk "Wstecz".</p>
26 \times /div >27
28 </div>
29 <div data-role="page" id="second"
30 data-add-back-btn="true" data-back-btn-text="Wstecz">
31
32 <div data-role="header">
    <h1>Druga</h1>
34 \times /div >35
36 <div data-role="content">
37 <n>Treść drugiej strony.</n>
38 </div>
39
40 \lt ddiv>
41
42 </body>
43 </html>
```
Pierwszą rzeczą, jaką można zauważyć po wyświetleniu tej strony w przeglądarce, jest **brak** przycisku *Wstecz*. Jest to całkiem słuszne, gdyż ciągle przebywamy na pierwszej stronie, więc nie ma się gdzie cofnąć. Kolejnym powodem przemawiającym za takim rozwiązaniem jest to, że na pierwszej stronie nie został zdefiniowany atrybut data-addback-button="true"<sup>1</sup>. Można spróbować, co się stanie, jeśli atrybut ten zostanie dodany także do pierwszej strony aplikacji.

Po przejściu na drugą stronę przycisk *Wstecz* zostanie wyświetlony w lewym górnym wierzchołku strony. Warto zwrócić uwagę, że wiersze 34. – 36. nie zawierają jednak żadnego kodu związanego z tym przyciskiem.

Oprócz tego można także dodać atrybut data-rel="back" do odnośnika, co sprawi, że jego kliknięcie spowoduje wyświetlenie poprzedniej strony. W razie stosowania takiego rozwiązania w atrybucie href należy podać faktyczny adres URL, tak by starsze przeglądarki i urządzenia były w stanie wyświetlić odpowiednią stronę.

# **Receptura: Dodawanie stopek u dołu strony**

W przykładach przedstawionych do tej pory używane były jedynie nagłówki oraz elementy div zawierające treść strony. Jednak w bardzo podobny sposób można także tworzyć elementy div, które będą wyświetlane jako stopki. Korzystając ze stopek, należy

 $\overline{a}$ 

<sup>1</sup> Atrybut data-back-btn-text pozwala na określenie tekstu wyświetlanego na przycisku; domyślnie jest to słowo *Back* — *przyp. tłum*.

pamiętać o dwóch zagadnieniach: jakie jest ich położenie na ekranie oraz co chcemy w nich wyświetlać. Listing 9.12 przedstawia przykład strony ze stopką, w której zostało umieszczonych kilka przycisków.

Listing 9.12. Wyświetlanie u dołu strony stopki z kilkoma przyciskami

```
00 <!DOCTYPE html>
01 
02 <head>
03 <title>Stopka</title>
04 <meta name="viewport"
05 content="width=device-width, initial-scale=1">
06 <link rel="stylesheet" href=
07 "http://code.jquery.com/mobile/1.1.0/jquery.mobile-1.1.0.min.css">
08 <script type="text/javascript"
09 src="http://code.jquery.com/jquery-1.7.1.min.js">
10 </script>
11 <script type="text/javascript" src=<br>12 = "http://code.iquery.com/mobile/1.
        12 "http://code.jquery.com/mobile/1.1.0/jquery.mobile-1.1.0.min.js">
13 </script>
14
15 </head>
16 <br/>body>
17
18 <div data-role="page">
19
20 <div data-role="header">
21 <h1>Stopka</h1>
22 \lt/div>
23
24 <div data-role="content">
25 <p>Zawartość strony</p>
26 \times /div>27
28 <div data-role="footer">
29 <h1>Stopka</h1>
30 <a href="#">Przycisk?</a>
31 <a href="index.html" data-role="button" data-icon="delete">
         32 Usuń
33 </a>
34 <a href="index.html" data-role="button" data-icon="plus">
35 Dodaj
36 </a>
37 </div>
38 \lt/div39
40
41 </body>
42 </html>
```
Pierwszy przycisk został zdefiniowany w wierszu 30. Jak widać, by stworzyć przycisk, wystarczy użyć zwyczajnego elementu odnośnika. Odnośniki w stopkach są domyślnie wyświetlane w formie przycisków. Wiersze 31. – 36. zawierają dwa przyciski zdefiniowane w standardowy sposób, przy czym do każdego z nich została dodana ikona. Listę wszystkich aktualnie dostępnych ikon można znaleźć na stronie: *http://api.jquerymobile.com/mobileicons/*.

Element div zawierający treść strony jest w tym przykładzie niemal pusty. Można dodać do niego nieco więcej treści i przekonać się, jak to wpłynie na położenie stopki podczas przewijania strony w górę i w dół. Stopka zostanie wyświetlona poniżej dodanej treści i będzie umieszczona u dołu strony.

Zamiast niezależnych przycisków można także stworzyć ich grupę. Domyślnie przyciski wchodzące w skład grupy przycisków są rozmieszczane w pionie. Dzięki zastosowaniu atrybutu data-type="horizontal" można jednak wyświetlić wszystkie przyciski w formie jednego poziomego prostokąta, którego lewa i prawa krawędź będzie zaokrąglona. Przykład takiego układu grupy przycisków został przedstawiony na listingu 9.13.

Listing 9.13. Wyświetlanie grupy przycisków w stopce

```
00 <!DOCTYPE html>
01 \lthtml>
02 <head>
03 <title>Grupa przycisków w stopce</title>
04 <meta name="viewport"
05 content="width=device-width, initial-scale=1">
06 <link rel="stylesheet" href=
07 "http://code.jquery.com/mobile/1.1.0/jquery.mobile-1.1.0.min.css">
08 <script type="text/javascript"
09 src="http://code.jquery.com/jquery-1.7.1.min.js">
10 </script><br>11 <script
     11 <script type="text/javascript" src=
12 "http://code.jquery.com/mobile/1.1.0/jquery.mobile-1.1.0.min.js">
13 </script>
14
15 </head>
16 <br/>body>
17
18 <div data-role="page">
19
20 <div data-role="header">
21 <h1>Grupa przycisków w stopce</h1>
22 \lt/div>
23
24 <div data-role="content">
25 <p>Zawartość strony</p>
26 \lt/div>
27
28
29 <div data-role="footer">
30 <div data-role="controlgroup" data-type="horizontal">
31 <a href="#" data-role="button">Pierwszy</a>
32 <a href="#" data-role="button">Drugi</a>
33 <a href="#" data-role="button">Trzeci</a>
34 <a href="#" data-role="button">Czwarty</a>
35 \lt/div
```

```
36 \lt/div>
37
38 \lt/div39
40
41 \lt/body>
42 </html>
```
W wierszach 30. – 35. umieszczony został element div z atrybutami datarole="controlgroup" oraz data-type="horizontal", a wewnątrz niego grupa niezależnych przycisków.

## **Receptura: Ta sama stopka na wielu stronach**

Kliknięcie odnośnika powoduje uruchomienie animacji podczas zmiany wyświetlanej strony. Może się jednak zdarzyć, że nie będziemy chcieli, by stopka była objęta tą animacją. Listing 9.14 pokazuje, w jaki sposób sprawić, by stopka cały czas była widoczna podczas przechodzenia na inną stronę.

Listing 9.14. Wyświetlanie stopki podczas zmiany strony

```
00 <!DOCTYPE html>
01 <html>
02 <head>
03 <title>Ustalona stopka</title>
04 <meta name="viewport"<br>05 content="width=devi
       05 content="width=device-width, initial-scale=1">
06 <link rel="stylesheet" href=
07 "http://code.jquery.com/mobile/1.1.0/jquery.mobile-1.1.0.min.css">
08 <script type="text/javascript"
09 src="http://code.jquery.com/jquery-1.7.1.min.js">
10 </script>
11 <script type="text/javascript" src=
12 "http://code.jquery.com/mobile/1.1.0/jquery.mobile-1.1.0.min.js"><br>13 </script>
      13 </script>
14
15 </head>
16 <br/>body>
17 <div data-role="page">
18
19 <div data-role="header"><br>20 <br/>
<br/>
<br/>
<br/>
<br/>
<br/>
<br/>
<br/>
<br/>
<br/>
12Pierwsza</b1>
        20 <h1>Pierwsza</h1>
21 \lt/div>
22
23 <div data-role="content">
24 <p>Przejdź <a href="#second">na drugą stronę</a>.</p>
25 \lt/div>
26
27 <div data-role="footer" data-id="myfooter" data-position="fixed">
28 <p>Pierwsza strona</p>
29 \lt/div>
30
```

```
31 \lt/div>
32 <div data-role="page" id="second"
33 data-add-back-btn="true" data-back-btn-text="Wstecz">
34
35 <div data-role="header">
36 <h1>Druga strona</h1>
37 \times /div >38
39 <div data-role="content">
40 \langle p>Zawarto\&f\rangle drugiej strony.\langle p>41 \langle np\&f\rangle<p>Więcej treści.</p>
42
43 \lt/div>
44 <div data-role="footer" data-id="myfooter" data-position="fixed">
45 <p>Druga strona</p>
46 \times /div >47
48 \lt/div>
49
50 </body>
51 </html>
```
Elementy div umieszczone w wierszach 27. i 44. zawierają atrybut data-position="fixed". Po kliknięciu odnośnika można się przekonać, że animowany jest nagłówek oraz treść strony, lecz nie jej stopka. Oczywiście, widać także, że zmieniła się zawartość stopki.

# **Receptura: WyĈwietlanie stopki w ustalonym miejscu**

W wersjach jQuery Mobile wcześniejszych od 1.1 podczas przewijania strony stopka chwilowo znikała i pojawiała się ponownie po zakończeniu przewijania. Jednak po wprowadzeniu wersji 1.1 stopka i nagłówek pozostają u dołu i u góry strony. Jednak byłoby znacznie bardziej elegancko, gdyby nagłówek i stopka pozostawały w tym samym położeniu, a jedynie treść strony była przewijana. I właśnie taką możliwość dają ustalone paski narzędzi. Listing 9.15 przedstawia, w jaki sposób można je tworzyć i stosować.

```
Listing 9.15. Przewijanie tekstu bez modyfikacji położenia stopki
```

```
00 <!DOCTYPE html>
01 \lthtml>
02 <head>
03 <title>Stałe położenie</title>
04 <meta name="viewport"<br>05 content="width=devi
      05 content="width=device-width, initial-scale=1">
06 <link rel="stylesheet" href=
07 "http://code.jquery.com/mobile/1.1.0/jquery.mobile-1.1.0.min.css">
08 <script type="text/javascript"
09 src="http://code.jquery.com/jquery-1.7.1.min.js">
10 </script>
11 <script type="text/javascript" src=
12 "http://code.jquery.com/mobile/1.1.0/jquery.mobile-1.1.0.min.js">
```

```
13 </script>
14 <script>
15 $.mobile.fixedToolbars
16 .show(true);
17 $.mobile.touchOverflowEnabled = true;
18 </script>
19
20 </head>
21 <br/>body>
22
23 <div data-role="page">
24
25 <div data-role="header" data-position="fixed">
26 <h1>Stałe położenie</h1>
27 \lt/div>
28
29 <div data-role="content" >
30 <p>
31 Lorem ipsum dolor sit amet, consectetur adipiscing elit. Cras
32 metus tellus, iaculis vestibulum ornare sit amet, semper ac
33 nisi. Suspendisse convallis, libero ut sodales interdum,
34 turpis ligula lacinia justo, a accumsan tellus est at lacus.
35 Morbi ultricies posuere enim, sit amet luctus massa faucibus
36 ut. Maecenas vel mi quis massa volutpat consequat ac non mi.
         Nam et ornare sapien. Donec vitae magna sed neque lacinia
38 imperdiet. Vivamus tellus velit, molestie in interdum vel,
39 gravida vel mauris. Vivamus justo augue, ultrices ut viverra
         ut, sollicitudin id lacus. Integer ornare massa ut risus
41 tempus lobortis. Donec ac nisi eu nunc volutpat posuere<br>42 dapibus ut nisi. Nam sit amet mauris a ante vehicula ma
         dapibus ut nisi. Nam sit amet mauris a ante vehicula mattis.
43 Phasellus rutrum rutrum enim, at convallis neque convallis eu.
44 Duis dictum justo venenatis mauris feugiat quis aliquam enim
45 egestas. Integer et ante metus, ut faucibus libero.
46 </p>
47
48 <p>
49 Sed lobortis nunc nec ligula dictum dignissim pellentesque
50 lorem semper. Vivamus dui felis, pulvinar non accumsan ac,
51 facilisis a lectus. In blandit aliquet sapien sed eleifend.
52 Mauris ut arcu nisl. Morbi eget sapien vulputate lectus
53 dapibus congue. Cras id odio nulla, quis viverra massa. Mauris
54 tortor nisl, tincidunt et vestibulum nec, blandit ut purus. In<br>55 - vel massa a erat tristique lacinia. Vestibulum malesuada
55 vel massa a erat tristique lacinia. Vestibulum malesuada
56 tristique nunc, in dictum quam faucibus a. Etiam sed enim
         ante, et aliquam quam. Donec velit velit, cursus at sodales
58 id, accumsan at sapien.
59 </p>
60 \lt/div>
61 <div data-role="footer" data-position="fixed">
62 <p>Druga strona</p>
63 \lt/div>
64
65 \lt/div66
67
68 </body>
69 </html>
```
Kod umieszczony w wierszach 15. – 16. zapewnia, że nagłówki i stopki będą cały czas wyświetlane u góry i u dołu ekranu, a nie na początku i na końcu zawartości strony. W wierszu 17. właściwości touchOverflowEnabled przypisywana jest wartość true; powoduje ona, że obszar przewijany przy użyciu pasków przewijania zostaje ograniczony do zawartości strony.

# **Receptura: WyĈwietlanie i ukrywanie stopki**

W przypadku korzystania z normalnych stopek, które są wyświetlane i ukrywane, gdy użytkownik przewija zawartość strony, istnieje także możliwość ich wyświetlania i ukrywania z poziomu kodu JavaScript. Listing 9.16 pokazuje, jak można to zrobić.

Listing 9.16. Dodawanie przycisków ukrywających i wyświetlających stopkę

```
00 <!DOCTYPE html>
01 \lthtml>
02 <head>
03 <title>Ustalona stopka</title>
04 <meta name="viewport"
05 content="width=device-width, initial-scale=1">
06 <link rel="stylesheet" href=
07 "http://code.jquery.com/mobile/1.1.0/jquery.mobile-1.1.0.min.css">
08 <script type="text/javascript"
09 src="http://code.jquery.com/jquery-1.7.1.min.js">
10 </script>
11 <script type="text/javascript" src=<br>12 "http://code.iquery.com/mobile/1.
        12 "http://code.jquery.com/mobile/1.1.0/jquery.mobile-1.1.0.min.js">
13 </script>
14 <script>
15 $(document).ready(function() {
16 $.mobile.fixedToolbars
17 .setTouchToggleEnabled(false);
18 $.mobile.fixedToolbars
19 .show(true);
20 $.mobile.touchOverflowEnabled = true;
21 $('#show').on('click', function() {
22 $.mobile.fixedToolbars.show();
23 });
24 \{(*\text{hide'}).on('click', function() )\}\n25 $ mobile fixedToolbars hide().
           25 $.mobile.fixedToolbars.hide();
\begin{array}{c} 26 \\ 27 \end{array} });
      \}:
28 </script>
29 </head>
30 <br/>body>
31
32 <div data-role="page">
33
```
------------------

```
34 <div data-role="header" data-position="fixed">
35 <h1>Ustalona stopka</h1>
36 \times /div >37
38 <div data-role="content" >
39 <p>Przejdź na <a href="#second">drugą stornę</a>.</p>
40 <a href="#" id="show" data-role="button">Pokaż stopke</a>
41 <a href="#" id="hide" data-role="button">Ukryj stopke</a>
42
43 <p> Lorem ipsum dolor sit amet, consectetur adipiscing elit.
44 Cras metus tellus, iaculis vestibulum ornare sit amet,
45 semper ac nisi. Suspendisse convallis, libero ut sodales
46 interdum, turpis ligula lacinia justo, a accumsan tellus est
47 at lacus. Morbi ultricies posuere enim, sit amet luctus
48 massa faucibus ut. Maecenas vel mi quis massa volutpat
49 consequat ac non mi. Nam et ornare sapien. Donec vitae magna
50 sed neque lacinia imperdiet. Vivamus tellus velit, molestie
51 in interdum vel, gravida vel mauris. Vivamus justo augue,
52 ultrices ut viverra ut, sollicitudin id lacus. Integer
53 ornare massa ut risus tempus lobortis. Donec ac nisi eu nunc
54 volutpat posuere dapibus ut nisi. Nam sit amet mauris a ante
55 vehicula mattis. Phasellus rutrum rutrum enim, at convallis
56 neque convallis eu. Duis dictum justo venenatis mauris
57 feugiat quis aliquam enim egestas. Integer et ante metus, ut<br>58 faucibus libero. \langle n \ranglefaucibus libero. </p>
59
60 <p> Sed lobortis nunc nec ligula dictum dignissim
61 pellentesque lorem semper. Vivamus dui felis, pulvinar non
62 accumsan ac, facilisis a lectus. In blandit aliquet sapien
63 sed eleifend. Mauris ut arcu nisl. Morbi eget sapien
64 vulputate lectus dapibus congue. Cras id odio nulla, quis
65 viverra massa. Mauris tortor nisl, tincidunt et vestibulum
66 nec, blandit ut purus. In vel massa a erat tristique
67 lacinia. Vestibulum malesuada tristique nunc, in dictum quam
68 faucibus a. Etiam sed enim ante, et aliquam quam. Donec
69 velit velit, cursus at sodales id, accumsan at sapien. </p>
70
71 </div>
72 <div data-role="footer" data-position="fixed">
73 <p>Druga strona</p>
74 \times /div >75
76 \lt/div>
77
78
79 </body>
80 </html>
```
Wiersze od 16. – 26. zawierają kod umożliwiający wyświetlanie i chowanie nagłówków i stopek. Kiedy stopka jest "ukryta", to wciąż jest widoczna u dołu strony — nie jest natomiast wyświetlana u dołu ekranu. To samo dotyczy nagłówków.

# **Receptura: Optymalizacja nagäówków i stopek pod kñtem prezentacji peänoekranowych**

jQuery Mobile udostępnia możliwość określaną jako tryb pełnoekranowy. W tym trybie nagłówek i stopka domyślnie przesłaniają treść strony, lecz kiedy użytkownik kliknie tę treść, nagłówek i stopka znikają. Jeśli zainstalujemy aplikację internetową na telefonie w formie ikony wyświetlanej wraz ze wszystkimi innymi aplikacjami bądź też jeśli zintegrujemy ją z jakąś rodzimą platformą do tworzenia aplikacji internetowych, taką jak Phonegap, to nasza aplikacja może być wyświetlana w trybie pełnoekranowym, bez widocznego paska adresu, paska statusu oraz pasków przewijania przeglądarki. Aby móc optymalnie korzystać z tego trybu pełnoekranowego, warto mieć możliwość całkowitego ukrywania nagłówków i stopek — inaczej niż w poprzednim przykładzie, w którym ukrycie stopki oznaczało jedynie wyświetlenie jej u dołu strony. Listing 9.17 pokazuje, jak umożliwić korzystanie z trybu pełnoekranowego.

Listing 9.17. Wyświetlanie nagłówków i stopek ponad zawartością w ramach trybu pełnoekranowego

```
00 <!DOCTYPE html>
01 <html>
02 <head>
03 <title>Tryb pełnoekranowy</title>
04 <meta name="viewport"
05 content="width=device-width, initial-scale=1">
06 <link rel="stylesheet" href=
07 "http://code.jquery.com/mobile/1.1.0/jquery.mobile-1.1.0.min.css">
08 <script type="text/javascript"
09 src="http://code.jquery.com/jquery-1.7.1.min.js">
10 </script>
11 <script type="text/javascript" src=
12 "http://code.jquery.com/mobile/1.1.0/jquery.mobile-1.1.0.min.js">
13 </script>
14 </head>
15 <br/>body>
16
17 <div data-role="page" data-fullscreen="true">
18
19 <div data-role="header" data-position="fixed">
20 <h1>Nagłówek jest wyświetlany <em>nad</em> sekcją zawartości</h1>
21 \lt/div>
22
23 <div data-role="content">
24 <h1>Nagłówek</h1>
25 <p>Kliknij, aby ukryć nagłówek i stopke.</p>
26 <p>Drugie kliknięcie pozwoli je ponownie wyświetlić.</p>
27 \lt/div>
28
29 <div data-role="footer" data-position="fixed">
30 <p>Jeśli zawartość strony będzie odpowiednio duża, to także
31 stopka zostanie wyświetlona nad zawartością.</p>
32 \times /div >33
```
 $34 < /div >$ 35  $36$  </body>  $37$  </html>

Wiersz 17. zawiera atrybut pozwalający na uruchomienie trybu pełnoekranowego. Aby optymalnie wykorzystać możliwości, jakie daje ten sposób prezentacji treści strony, warto określić jej wygląd przy użyciu niestandardowych arkuszy stylów.

# **Receptura: Zmiana schematu kolorów przy uĔyciu tematów**

W rozdziale 8., "Zmiany wyglądu", przedstawione zostało narzędzie **ThemeRoller**, służące do zmiany wyglądu interfejsu użytkownika tworzonego przy użyciu biblioteki jQuery UI. Podobne narzędzie udostępnia także biblioteka jQuery Mobile; jest ono dostępne na stronie *http://jquerymobile.com/themeroller/*.

Po zdefiniowaniu swojego własnego schematu kolorów można go stosować, określając w kodzie HTML, który temat (ang. *theme*) ma być używany. Nawet jeśli nie zdefiniujemy własnego zestawu kolorów, to wciąż możemy korzystać z kilku domyślnych, przedstawionych na listingu 9.18.

```
Listing 9.18. Stosowanie kilku tematów na jednej stronie
```

```
00 <!DOCTYPE html>
01 \leqhtml>
02 <head>
03 <title>Tematy - 1</title>
04 <meta name="viewport"
05 content="width=device-width, initial-scale=1">
06 <link rel="stylesheet" href=
07 "http://code.jquery.com/mobile/1.1.0/jquery.mobile-1.1.0.min.css">
08 <script type="text/javascript"
09 src="http://code.jquery.com/jquery-1.7.1.min.js">
10 </script>
11 <script type="text/javascript" src=
12 "http://code.jquery.com/mobile/1.1.0/jquery.mobile-1.1.0.min.js">
13 </script>
14
15 </head>
16 <br/>body>
17
18 <div data-role="page">
19
20 <div data-role="header" data-theme="b">
21 <h1>Tematy - 1</h1>
22<br>23
     23 <a href="#first" data-icon="arrow-l">Pierwszy</a>
24 <a href="#second" data-icon="arrow-r" data-theme="a">Drugi</a>
25
```

```
26 \frac{\times}{\text{div}}27 <div data-role="content">
28 <p>Tresc</p>
29
    <a href="#third" data-role="button" data-icon="arrow-u"
30<sup>7</sup>data-theme="c">Trzeci</a>
     <a href="#third" data-role="button" data-icon="delete"
3132data-theme="d">Czwarty</a>
     <a href="#third" data-role="button" data-icon="arrow-d"
3334
        data-theme="e">Piaty</a>
35 \lt/div>
36
37
   <div data-role="footer" data-position="fixed" data-theme="c">
    <div data-role="controlgroup" data-type="horizontal">
3830<sup>1</sup><a href="#" data-role="button" data-theme="a">Pierwszy</a>
40
        <a href="#" data-role="button" data-theme="b">Drugi</a>
41<a href="#" data-role="button" data-theme="c">Trzeci</a>
42<sup>°</sup><a href="#" data-role="button" data-theme="d">Czwarty</a>
43
        <a href="#" data-role="button" data-theme="e">Piaty</a>
      \frac{2}{\sqrt{d}}iv>
4445 \lt/div>
46 \lt/div47
48
49 </body>
50 </html>
```
W wierszu 20. zmieniany jest temat używany w nagłówku strony. Jednak wewnatrz tego nagłówka przycisk umieszczony w wierszu 24. został wyświetlony przy użyciu innego tematu. Podobnie jest w przypadku sekcji treści strony, która używa tematu domyślnego, oprócz przycisków umieszczonych w wierszach 29. – 34., które są wyświetlane w inny sposób. Nawet zgrupowane przyciski mogą być prezentowane w odmienny sposób, co pokazuje kod zapisany w wierszach 39. – 43.

Zamiast stosować różne tematy w poszczególnych elementach, można także wybrać jeden, który będzie używany na całej stronie. Sposób zmiany używanego tematu został przedstawiony na listingu 9.19.

```
Listing 9.19. Zmiana tematu używanego na całej stronie
```

```
00 <! DOCTYPE html>
01 <html>
02 <head>
03 <title>Tematy - 2</title>
04<meta name="viewport"
05content="width=device-width, initial-scale=1">
06
    <link rel="stylesheet" href=
07"http://code.jquery.com/mobile/1.1.0/jquery.mobile-1.1.0.min.css">
   <script type="text/javascript"
08
09
      src="http://code.jquery.com/jquery-1.7.1.min.js">
10 </script>
11
    script type="text/javascript" src=
12
       "http://code.jquery.com/mobile/1.1.0/jquery.mobile-1.1.0.min.js">
13
     </script>
14
```

```
15 </head>
16 <br/>body>
17
18 <div data-role="page" data-theme="a">
19
20 <div data-role="header" >
21 <h1>Tematy - 2</h1>
22 \lt/div>
23
24 <div data-role="content">
25 <h1>Nagłówek</h1>
26 <p>Można także <a href="#">wybierać temat</a> określający<br>27 = wyglad zawartości strony </p>
          wygląd zawartości strony.</p>
28 \lequl>
29 <li>Oto test.</li>
30 \times /u]>
31 \times /div >32
33 \lt ddiv34
35
36 </body>
37 </html>
```
W tym przykładzie temat stosowany w obrębie całej strony został określony w wierszu 18. Wyświetlając stronę, można się przekonać, że nawet tło jej treści jest ciemne, a czcionka jasna.

# **Receptura: Tworzenie wielu kolumn**

Do tej pory przedstawione zostały sposoby tworzenia całych stron, nagłówków i stopek oraz stosowanie tematów. Jednak może się czasami zdarzyć, że na stronie będziemy potrzebowali utworzyć większą liczbę kolumn. Zwłaszcza w przypadku stosowania tabletów może się okazać, że w celu bardziej optymalnego wykorzystania przestrzeni warto podzielić stronę na kolumny. jQuery Mobile udostępnia domyślne klasy reprezentujące odrębne kolumny. Listing 9.20 korzysta z nich, by wyświetlić wiersze z kilkoma przyciskami.

```
Listing 9.20. Przedstawienie kolumn na przykäadzie rozmieszczania przycisków
```

```
00 <!DOCTYPE html>
01 <html>
02 <head>
03 <title>Układ</title>
04 <meta name="viewport"
05 content="width=device-width, initial-scale=1">
06 <link rel="stylesheet" href=
07 "http://code.jquery.com/mobile/1.1.0/jquery.mobile-1.1.0.min.css">
08 <script type="text/javascript"
09 src="http://code.jquery.com/jquery-1.7.1.min.js">
```

```
10
     </script>
11
     <script type="text/javascript" src=
12"http://code.jquery.com/mobile/1.1.0/jquery.mobile-1.1.0.min.js">
13
     </script>
14
15 </head>
16 <br/>body>
17
18 <div data-role="page">
19
20
   <div data-role="header">
21
     <h1>Układy</h1>
22 \times /div >2324 <div data-role="content">
2526
     <div class="ui-grid-a">
27
        sdiv class="ui-block-a">
          <a href="#" data-role="button">Z lewej</a>
28
      \frac{2}{\sqrt{d}}29
30
        <div class="ui-block-c">
31
          <a href="#" data-role="button">Z prawej</a>
32
        \langlediv>
    \frac{1}{2}/div>
33
34
35
    <div class="ui-grid-b">
36
      <div class="ui-block-a">
37
          <a href="#" data-role="button">Z lewej</a>
38
        \frac{2}{\sqrt{d}}39
       <div class="ui-block-b">
40
          <a href="#" data-role="button">Po środku</a>
41
        \langlediv>
        <div class="ui-block-c">
42
          <a href="#" data-role="button">Z prawej</a>
43
        \frac{2}{\sqrt{d}}44
45
     \frac{2}{\sqrt{d}}46
     <div class="ui-grid-c">
47
48
        <div class="ui-block-a">
49
          <a href="#" data-role="button">Z lewej</a>
50
        \lt/div<div class="ui-block-b">
51
52
          <a href="#" data-role="button">Nieco z lewej</a>
53
        \lt/div54
        <div class="ui-block-c">
         <a href="#" data-role="button">Nieco z prawej</a>
55
        /div>>
56
57
        <div class="ui-block-d">
58
          <a href="#" data-role="button">Z prawej</a>
59
        \frac{2}{\sqrt{d}}iv>
     \frac{2}{\sqrt{d}}60
61
   /div>>
62
63 </body>
64 </html>
```
W pierwszej kolejności warto zwrócić uwagę na wiersze 26., 35. oraz 47. Są w nich umieszczone elementy div z atrybutami class o wartościach: ui-grid-a, ui-grid-b i ui-grid-c. Te klasy przekształcają elementy div w pojemniki zawierające wiele kolumn. Oznaczają one odpowiednio: dwie, trzy oraz cztery kolumny.

Wewnątrz tych elementów div umieszczone zostały zagnieżdżone elementy div, w których użyto klas: ui-block-a, ui-block-b, ui-block-c oraz ui-block-d. Reprezentują one poszczególne kolumny. Nazwy kolumn mogą być stosowane niezależnie od pojemnika, w którym dana kolumna została umieszczona. Oczywiście, lepiej unikać stosowania klasy ui-block-c wewnątrz pojemnika ui-grid-a, gdyż reprezentuje element zawierający jedynie dwie kolumny.

# **Receptura: Zmiana stron przy wykorzystaniu skryptów**

Na początku tego rozdziału przedstawione zostały receptury, które tworzyły odwołania pomiędzy stronami przy użyciu zwyczajnych odnośników HTML (<a href="...">). Jednak jQuery Mobile jest platformą stworzoną przy użyciu języka JavaScript. I chociaż w aplikacjach jQuery Mobile trzeba stosować bardzo niewiele kodu JavaScript, to jednak i tak może się zdarzyć, że będziemy potrzebowali możliwości zmiany strony z poziomu kodu JavaScript. Listing 9.21 pokazuje, jak można to robić.

Listing 9.21. Zmiana stron z poziomu kodu JavaScript

```
00 <!DOCTYPE html>
01 \leqhtml>
02 <head>
03 <title>Zmienianie stron</title><br>04 <meta name="viewport"
04 <meta name="viewport"<br>05 content="width=devi
       05 content="width=device-width, initial-scale=1">
06 <link rel="stylesheet" href=
07 "http://code.jquery.com/mobile/1.1.0/jquery.mobile-1.1.0.min.css">
08 <script type="text/javascript"
09 src="http://code.jquery.com/jquery-1.7.1.min.js">
10 </script>
11 <script type="text/javascript" src=<br>12 = "http://code.iquery.com/mobile/1.
12 "http://code.jquery.com/mobile/1.1.0/jquery.mobile-1.1.0.min.js">
      13 </script>
14 <script>
15 $(document).ready(function() {
16
17 $('#change').on('click', function(event) {<br>18 $.mobile.changePage('43b-change-page.htm
            18 $.mobile.changePage('43b-change-page.html',
19 {transition: 'fade'});
20 });
21
22 \quad \{ \};
23 </script>
24 </head>
25 <br/>body>
```

```
26
27 <div data-role="page">
28
29 <div data-role="header">
30 <h1>Zmienianie stron</h1>
31 \times /div >32
33 <div data-role="content"><br>34 <a href="#" id="change"
     <a href="#" id="change" data-role="button">Zmieñ stronę</a>
35 \times /div >36
37 </body>
38 </html>
```
W wierszach 18. i 19. zostało umieszczone wywołanie funkcji changePage. Oprócz podania adresu URL strony, którą chcemy wyświetlić, wywołanie to określa także, że strona ma być zmieniona przy użyciu efektu przejścia fade, a nie domyślnego. Oprócz efektu przejścia w ten sam sposób można określać także inne parametry działania jQuery Mobile.

Opcje, które można przekazywać do funkcji changePage(), zostały przedstawione w tabeli 9.2.

| Nazwa opcji             | <b>Opis</b>                                                                                                    |
|-------------------------|----------------------------------------------------------------------------------------------------|
| allowSamePageTransition | Przypisanie wartości true tej opcji sprawi, że efekt przejścia<br>zostanie odtworzony nawet w przypadku wyświetlenia tej<br>samej strony.                                |
| changeHash              | W razie przypisania tej opcji wartości false nie będzie możliwa<br>zmiana wartości podanej w pasku adresu za znakiem #.                                                  |
| Data                    | Ta właściwość pozwala określać dodatkowe parametry, które<br>zostaną dodane do adresu URL podczas pobierania strony<br>przy użyciu technologii AJAX.                     |
| dataUrl                 | Określa adres URL, który po zmianie strony zostanie<br>przypisany właściwości location przeglądarki.                                                                     |
| pageContainer           | Ta opcja pozwala zmienić miejsce, w którym nowa strona<br>zostanie umieszczona w drzewie DOM.                                                                            |
| reloadPage              | Przypisanie tej opcji wartości true powoduje, że po zmianie<br>strony zostanie ona ponownie wczytana.                                                                    |
| reverse                 | Przypisanie tej opcji wartości true powoduje, że efekt<br>przejścia zostanie odtworzony w przeciwnym kierunku.                                                           |
| showLoadMsg             | Przypisanie tej opcji wartości false sprawi, że podczas zmiany<br>strony nie będą wyświetlane komunikaty wczytywania.                                                    |
| role                    | Ta opcja pozwala zmienić używaną rolę. Odpowiada ona użyciu<br>atrybutu data-role w elemencie odnośnika. Można jej użyć<br>na przykład do wyświetlenia okna dialogowego. |
| transition              | Ta opcja pozwala zmienić używany efekt przejścia (została ona<br>użyta w ostatnim przykładzie).                                                                          |
| type                    | Zmienia używaną metodę HTTP na get lub post.                                                                                                    |

Tabela 9.2. *Dodatkowe opcje funkcji changePage()*

Listing 9.22 przedstawia zawartość, która ma zostać wczytana i wyświetlona.

Listing 9.22. Zawartość wczytywana przy użyciu wywołania metody JavaScript

```
00 <!DOCTYPE html>
01 \lthtml>
02 <head>
03 <title>Zmiana strony</title>
04 \times/head>
05 <br/>body>
06
07 <div data-role="page">
08
09 <div data-role="header">
10 <h1>Druga strona</h1>
11 \leq/div>
12
13 <div data-role="content">
14 <p><a href="43-change-page.html">Przejdź na poprzednią
15 strong</math> <math>\langle a \rangle</math> <math>\langle p \rangle</math>16 \times /div>17
18 </div>
19
20 </body>
21 </html>
```
Podobnie jak w poprzednich przykładach, także w tym celowo pominięto wszystkie skrypty i style, by pokazać, że strona zostaje wczytana przy użyciu technologii AJAX. W rzeczywistych aplikacjach te style i skrypty zostałyby zapewne określone, gdyż stronę można by wyświetlać bezpośrednio poprzez podanie jej adresu URL. W przypadku wczytywania stron przy użyciu jQuery Mobile wszelkie skrypty umieszczone w sekcji nagłówka strony zostają pominięte.

# **Receptura: Wczytywanie stron przy uĔyciu skryptów**

W przypadku zmiany wyświetlanej strony najpierw zostanie ona dodana do drzewa DOM, a dopiero potem przeglądarka mobilna ją wyświetli. Dodanie do elementu odnośnika atrybutu data-prefatch spowoduje, że jQuery Mobile wczyta stronę z wyprzedzeniem, jeszcze zanim użytkownik kliknie odnośnik.

Podobny sposób działania jQuery Mobile można uzyskać nawet bez tworzenia odnośników w kodzie HTML. Listing 9.23 pokazuje, w jaki sposób wczytywać dane z wyprzedzeniem, z poziomu kodu JavaScript.

Listing 9.23. Użycie kodu JavaScript do wczytania strony

```
00 <!DOCTYPE html>
01 \leqhtml>
```

```
02 <head>
0<sup>3</sup><title>Wczytywanie strony</title>
04<meta name="viewport"
0<sub>5</sub>content="width=device-width, initial-scale=1">
06 <link rel="stylesheet" href=
07
       "http://code.jquery.com/mobile/1.1.0/jquery.mobile-1.1.0.min.css">
08 <script_type="text/javascript"
       src="http://code.jquery.com/jquery-1.7.1.min.js">
09
10 \le/script>
11
     <script type="text/javascript" src=
12<sup>°</sup>"http://code.jquery.com/mobile/1.1.0/jquery.mobile-1.1.0.min.js">
     </script>
13
14
      \leqscript>
15$(document).ready(function() {
16
17
         $('#change').on('click', function(event) {
18
           $.mobile.loadPage('43b-change-page.html',
19
            {transition: 'fade'})
20
           .done(function()
21
              alert('Już wczytano!');
22
           \{\cdot\}:
23
        \{\}:
24
25
       \vert);
26
       \langlescript>
27 </head>
28 <br/>body>
29
30 <div data-role="page">
31
32 <div data-role="header">
33
     <h1>Wczytywanie strony</h1>
34 \times /div >35
36 <div data-role="content">
37<a href="#" id="change" data-role="button">Zmien strone</a>
38 \lt/div>
39
40 </body>
41 </html>
```
Aby obejrzeć wyniki operacji wczytywania, konieczne będzie odpowiednie narzędzie, takie jak Firebug w przeglądarce Firefox lub podobne narzędzie programistyczne w innej przegladarce. W drzewie DOM dokumentu nowa strona pojawi się po kliknieciu przycisku, z którym został skojarzony kod JavaScript.

Kod umieszczony w wierszach 20. – 22. pokazuje, w jaki sposób metoda loadPage pozwala na korzystanie z obiektu obietnicy. Przedstawione wywołanie loadPage() najpierw określa adres strony, którą należy wczytać, a następnie określa także efekt przejścia, którego należy użyć podczas wyświetlania nowej strony. Pełne informacje o opcjach i argumentach tej metody można znaleźć w dokumentacji jQuery Mobile, na stronie http://api.jquerymobile.com/jQuery.mobile.loadPage/. Podobnie jak w przypadku funkcji opisanych w rozdziale 5., "Komunikacja z serwerem", także i tutaj po wczytaniu strony jest wykonywana funkcja done().

# **Receptura: Doäñczanie danych do wözäów DOM przy użyciu jQuery Mobile**

W rozdziale 1. została przedstawiona funkcja data(). Pozwala ona na wydajne zapisywanie danych skojarzonych z konkretnymi węzłami drzewa DOM. W tym przypadku słowo "wydajne" oznacza, że w trakcie wykonywania tych operacji nie są wprowadzane żadne zmiany w drzewie DOM.

Biblioteka jQuery Mobile udostępnia inną wersję tej funkcji: jqmData(). Listing 9.24 pokazuje, w jaki sposób można jej używać tak samo jak funkcji data(). Jedyna różnica pomiędzy nimi polega na tym, że w nazwie funkcji jqmData() została umieszczona przestrzeń nazw. W bibliotece jQuery Mobile przestrzenie nazw mają duże znaczenie, gdyż zabezpieczają jej kod przed wtyczkami oraz innymi bibliotekami, z których możemy korzystać oprócz jQuery Mobile. Zespół zajmujący się rozwojem biblioteki zaleca, by w przypadku korzystania z nich stosować właśnie funkcję jqmData(), a nie data().

```
Listing 9.24. Dodawanie, pobieranie oraz usuwanie danych skojarzonych z węzłami DOM
przy użyciu jQuery Mobile
```

```
00 <!DOCTYPE html>
01 \leqhtml>
02 <head>
03 <title>Funkcje obsługi danych biblioteki jQuery Mobile</title><br>04 <meta name="viewnort"
     04 <meta name="viewport"
05 content="width=device-width, initial-scale=1">
06 <link rel="stylesheet" href=
07 "http://code.jquery.com/mobile/1.1.0/jquery.mobile-1.1.0.min.css">
08 <script type="text/javascript"
09 src="http://code.jquery.com/jquery-1.7.1.min.js">
10 </script>
11 <script type="text/javascript" src=
12 "http://code.jquery.com/mobile/1.1.0/jquery.mobile-1.1.0.min.js">
13 </script>
14 <script>
15 $(document).ready(function() {
16
17 $('#setdata').on('click', function(event) {
18 \frac{1}{2} ('#mydata').jqmData('mykey', 'moja wartość');
19 });
20 $('#getdata').on('click', function(event) {
21 alert($('#mydata').jqmData('mykey'));
22 });
        23 $('#removedata').on('click', function(event) {
24 $('#mydata').jqmRemoveData('mykey');<br>25 }):
        25 });
26 $('#select').on('click', function(event) {
27 alert('Liczba przycisków = ' +
28 \{(a:jqmData(root)="button")'.length\};<br>29 }):
      \{\};
30<br>31\};
32 </script>
33 </head>
```

```
34 <br/>body>
35
36 <div data-role="page">
37
38 <div data-role="header">
39 <h1>Funkcje obsługi danych biblioteki jQuery Mobile</h1>
40 \lt/div>
41
42 <div data-role="content">
43 <p id="mydata">Ten akapit sïuĝy jako pojemnik na dane.</p>
44 <a href="#" id="setdata" data-role="button">Zapis danych</a>
45 <a href="#" id="getdata" data-role="button">Pobranie danych</a>
46 <a href="#" id="removedata" data-role="button">Usunięcie danych</a>
47 <a href="#" id="select" data-role="button">Wybór</a>
48 </div>
49
50 </body>
51 </html>
```
Wiersze 18., 21. oraz 24. pokazują, jak zapisywać, pobierać oraz usuwać dane, korzystając z funkcji jqmData(). Porównując je z analogicznymi przykładami zamieszczonymi w rozdziale 1., łatwo zauważyć, że jest pomiędzy nimi więcej podobieństw niż różnic.

Podobnie jak data() także funkcja jqmData() odczytuje atrybuty data- z kodu HTML. Jest to bardzo użyteczne, gdyż pozwala na wybieranie elementów z drzewa DOM. Kod umieszczony w wierszu 28. pokazuje, w jaki sposób można używać funkcji jqmData() w selektorze CSS. Jak widać, wymaga to użycia nieco dłuższego kodu niż w przypadku użycia zwyczajnego selektora: \$('a[data-role="button"]'). Jednak takie wywołanie zapewnia odpowiednie użycie przestrzeni nazw.

Przestrzeń nazw można zmienić przy użyciu opcji konfiguracyjnej \$.mobile.ns. Jeśli użyjemy przestrzeni nazw myns, to musimy także odpowiednio zmienić role przycisków, używając w tym celu atrybutów data-myns-role.

# **Receptura: Korzystanie z funkcji pomocniczych jQuery Mobile**

Do realizacji żądań asynchronicznych jQuery Mobile używa kilku funkcji pomocniczych, jednak fakt korzystania z nich zazwyczaj nie jest widoczny dla użytkownika biblioteki. Dla wygody programistów z funkcji tych można także korzystać we własnym kodzie JavaScript. Listing 9.25 pokazuje, w jaki sposób można korzystać z funkcji pomocniczych służących do operowania na adresach URL.

Listing 9.25. Odczyt adresów URL przy użyciu funkcji parseUrl()

```
00 <!DOCTYPE html>
01 
02 <head>
03 <title>Funkcje pomocnicze do przetwarzania adresów URL</title>
```

```
04 <meta name="viewport"
05 content="width=device-width, initial-scale=1">
06 <link rel="stylesheet" href=<br>07 = "http://code.iquery.com/mo
        07 "http://code.jquery.com/mobile/1.1.0/jquery.mobile-1.1.0.min.css">
08 <script type="text/javascript"<br>09 src="http://code_iquery_com/
       09 src="http://code.jquery.com/jquery-1.7.1.min.js">
10 </script>
11 <script type="text/javascript" src=
12 "http://code.jquery.com/mobile/1.1.0/jquery.mobile-1.1.0.min.js">
13 </script>
14 <script>
15 $(document).ready(function() {
16
17 $('#parse').on('click', function() {
18
19 var url = 'http://user:password@www.pearsonhighered.com' +
20 ':80/educator/series/Developers-Library' +
21 '/10483.page?key=value#first-id';
22
23 var parsedUrl =
24 JSON.stringify(
25 $.mobile.path.parseUrl(url)
26 )
27 .replace(/,/g, ',<br>');<br>28 .f('#output').html(parsedUr
28 \{(#output'),.html(parsedUr)\;;\<br>29 }):
        \};
30 $('#absolutepath').on('click', function() {
31
32 $('#output').html(
33 $.mobile.path.makePathAbsolute(
34 'nowyplik.html',
35 '/glowny/sciezka/staryplik.html'
36 )
37 );
38 });
39 $('#absoluteurl').on('click', function() {
40
41 $('#output').html(
42 $.mobile.path.makeUrlAbsolute(
43 'nowyplik.html',
44 'http://www.domena.com.pl/glowny/sciezka/staryplik.html'
45 )
46 );
47 });
48 $('#isabsolute').on('click', function() {
49
50 $('#output').html('isAbsoluteUrl=' +
51 $.mobile.path.isAbsoluteUrl(
52 'http://www.domena.com.pl/glowny/sciezka/staryplik.html'
53 )
\begin{array}{cc} 54 & 3; \\ 55 & 11 \end{array}\});
56 $('#isrelative').on('click', function() {
57
58 $('#output').html('isRelativeUrl=' +
59 $.mobile.path.isRelativeUrl(
60 'http://www.domena.com.pl/glowny/sciezka/staryplik.html'
```

```
\lambda61
62
           \mathcal{E}:
63
         \{\cdot\}:
64
         $('#samedomain').on('click', function() {
65
           $('#output').html('isSameDomain=' +
66
67
             $.mobile.path.isSameDomain(
                'http://www.domena.com.pl/glowny/sciezka/staryplik.html',
68
69
                'http://www.domena.com.pl/glowny/sciezka/nowyplik.html'
70
             \lambda71
           );72
         \});
73\});
74
       \langlescript>
75
    </head>
76 <br/>body>
77
78 <div data-role="page">
79
80
     <div data-role="header">
81
         <h1>Funkcje pomocnicze do przetwarzania adresów URL</h1>
82
    \frac{2}{\sqrt{d}}iv>
83
84
    <div data-role="content">
85
      <a href="#" id="parse" data-role="button">Przetworzenie
86
        adresu URL</a>
87
      <a href="#" id="absolutepath" data-role="button">Ścieżka
88
        bezwzględna</a>
89
      <a href="#" id="absoluteurl" data-role="button">Bezwzględny
90
        adres URL</a>
91
      <a href="#" id="isabsolute" data-role="button">Czy adres jest
92
        bezwzględny?</a>
       <a href="#" id="isrelative" data-role="button">Czy adres jest
93
Q_4wzgledny?</a>
95
      <a href="#" id="samedomain" data-role="button">Czy to ta
96
         sama domena?</a>
97
98
       <p id="output">Miejsce na wyniki</p>
99
     \langlediv>
100
101 </div>
102
103 </body>
104 </html>
```
W powyższym przykładzie zostało wykorzystanych kilka różnych funkcji pomocniczych. Poniżej każda z nich została opisana nieco bardziej szczegółowo.

W wierszu 25. zostało umieszczone wywołanie funkcji parselland (). Jej przeznaczeniem jest ułatwienie odczytu różnych elementów adresu URL. Funkcja ta zwraca obiekt. W tym przykładzie obiekt ten jest przekształcany do postaci łańcucha znaków zapisanego w formacie JSON, przy czym, w celu poprawienia przejrzystości wyników, po każdym przecinku jest dodawany znak nowego wiersza. Funkcja parseUrl () zwraca informacje przedstawione w tabeli 9.3.

| Nazwa właściwości | <b>Opis</b>                                                                                         |
|-------------------|----------------------------------------------------------------------------------------------------|
| hash              | Fragment adresu URL poprzedzony znakiem #.                                                          |
| host              | Nazwa hosta oraz numer portu podane w adresie URL.                                                  |
| hostname          | Nazwa hosta podana w adresie URL, wraz z prefiksem i końcówką.                                      |
| href              | Oryginalna wartość przekazana do funkcji jako adres URL.                                            |
| pathname          | Scieżka do pliku lub katalogu przekazana jako adres URL.                                            |
| port              | Numer portu podany w adresie URL. Jeśli numer ten nie został<br>podany, to właściwość będzie pusta. |
| protocol          | Protokół określony w adresie URL.                                                                   |
| search            | Łańcuch zapytania podany w adresie URL, zawiera początkowy<br>$z$ nak ?.                            |
| authority         | Nazwa użytkownika, hasło oraz nazwa hosta podane w adresie<br>URL.                                  |
| directory         | Podobna do właściwości pathname, lecz zawiera wyłącznie katalogi<br>podane w adresie URL.           |
| domain            | Te same informacje co właściwość authority, uzupełnione<br>o nazwe protokołu oraz numer portu.      |
| filename          | Nazwa żądanego pliku podana w adresie URL.                                                          |
| hrefNoHash        | Oryginalny adres URL bez fragmentu podanego po znaku #.                                             |
| hrefNoSearch      | Oryginalny adres URL bez fragmentu podanego po znaku?.                                              |
| password          | Hasło przekazane w adresie URL.                                                                     |
| username          | Nazwa użytkownika przekazana w adresie URL.                                                         |

Tabela 9.3. *WäaĈciwoĈci obiektu zwracanego przez funkcjö parseUrl()*

W wierszach 33. – 36. zostało umieszczone wywołanie funkcji makeAbsolutePath(). Jeśli dysponujemy względną ścieżką dostępu — samą nazwą pliku, katalogu bądź ich kombinacją, która ewentualnie może się także zaczynać od symbolu ../ — to ta funkcja pozwala połączyć je ze ścieżką bezwzględną w celu wygenerowania ścieżki bezwzględnej.

Podobnie działa kod umieszczony w wierszach 42. – 45., choć umieszczone w nich wywołanie funkcji makeUrlAbsolute() generuje bezwzględny adres URL. Wywołanie funkcji isAbsoluteUrl() umieszczone w wierszach 51. – 53. pozwala sprawdzić, czy podany adres URL jest bezwzględny. Wiersze 59. – 61. zawierają wywołanie funkcji isRelativeUrl(), która sprawdza, czy podany adres jest względny.

W wierszach 67. – 70. zostało umieszczone wywołanie funkcji isSameDomain(), która sprawdza, czy dwa podane adresy URL odwołują się do tej samej domeny. Funkcja ta jest bardzo przydatna, kiedy trzeba sprawdzić, czy można skorzystać z technologii AJAX, by odwołać się do danego zasobu. Funkcja ta porównuje protokoły oraz nazwy domen dwóch przekazanych adresów URL i na ich podstawie określa, czy odwołują się one do tej samej domeny. Funkcja sprawdza także nazwy domen podrzędnych. Oznacza to, że jeśli użyjemy jej do porównania adresów *http://foo.bar.com/foo* oraz *http://www.bar.com/foo*, to zwróci ona wartość false.

# **Podsumowanie**

Ten rozdział rozpoczął się od prostego przedstawienia biblioteki jQuery Mobile. Ta część jQuery różni się od bibliotek jQuery Core oraz jQuery UI. Wymaga ona zmiany używanego kodu HTML i nadania mu takiej postaci, którą można łatwo przetwarzać przy użyciu platformy napisanej w języku JavaScript.

Po wprowadzeniu przedstawione zostały podstawowe mechanizmy poruszania się po stronach, w tym także animacje przejść oraz niewidoczne dla programistów wykorzystanie żądań asynchronicznych wykonywanych przy użyciu technologii AJAX. Następnie zostały opisane podstawowe elementy stron, takie jak nagłówki i stopki. Przedstawiono także kilka opcji pozwalających na modyfikację sposobu działania tych nagłówków i stopek. Można je wyświetlać w określonym, niezmiennym miejscu, a nawet nie pozwalać na ich ukrywanie podczas przechodzenia na inne strony. W dowolnym momencie można także je ukryć.

W końcowej części rozdziału przedstawione zostały sposoby pisania własnych skryptów JavaScript korzystających z możliwości jQuery Mobile i modyfikujących jej działanie.

# Skorowidz

#### **A**

adres URL, 226 AJAX, 18, 115 akapit, 25, 178 akordeon, 153 metody, 158 obsługa zdarzeń, 157 określanie opcji, 155 określanie wyglądu, 154 algorytm Bresenhama, 89 animacja, 149 dodawania klas CSS, 208 kolorów, 204 prostokąta, 202 przejścia, 229, 232 animacie CSS3, 232 domyślne, 229 umieszczone w kolejce, 215 aplikacje sieciowe, 36 arkusz stylów CSS, 123 atrybut, 65 class, 25, 232, 251 data-ajax, 229 data-back-btn-text, 238 data-dismiss, 343 data-filter, 297 data-iconpos, 268 data-inset, 289 data-items, 352 data-myattribute, 35 data-myns-role, 256 data-prefatch, 253

data-prefetch, 226 data-provide, 352 data-role, 271, 282 data-slide, 351 data-source, 352 data-split-icon, 291 data-spy, 336 data-title, 224 data-toggle, 338 data-transition, 230 data-type, 282 href, 238, 348 id, 25, 222, 348 lang, 65 name, 75 placeholder, 272 rel, 65, 341 style, 125 type, 276 atrybuty niestandardowe, 35 automatyczne uzupełnianie, 159, 351 obsługa zdarzeń, 161 określanie wyglądu, 161 określanie opcji, 162 wywoływanie metod, 164

#### **B**

biblioteka jQuery, 18 jQuery Core, 202, 208 jQuery Mobile, 19, 219 jQuery UI, 18 blokowanie funkcji zwrotnej, 315 błąd 404, 103 obsługi żądania, 107 błędy HTTP, 109 serwera, 107

#### **C**

CDN, Content Delivery Network, 25, 123 CSS, 18, 124 czas oczekiwania na odpowiedź, 111 czynności wykonywane na wtyczce, 310

#### **D**

dane JSON, 103 JSONP, 117 skojarzone z węzłami, 255 tekstowe, 271 XML, 115 definiowanie wtyczki, 302 dodawanie efektów graficznych, 206 elementów interaktywnych, 123 funkcji do prototypu, 303 funkcji zwrotnych, 323 klas, 61 klas CSS, 208 kodu HTML, 68 menu do stopki, 264 paska nawigacyjnego, 265 podpowiedzi, 338 stopek, 238 treści, 70 wyniku funkcji, 68 zawartości, 67 dokumentacja API jQuery, 20 jQuery, 45 jQuery Mobile, 20 jQuery UI, 20 Zurb Foundation, 20

dołączanie elementów, 72 funkcji, 302 wtyczki, 303 DOM, 35 dostęp do elementów HTML, 31 drzewo DOM, 35, 73, 225, 255 HTML, 38 działanie selektora hover, 54 dzielenie tekstu, 57 dziennik zdarzeń, 116

#### **E**

efekty animacji, 149 graficzne, 206 niestandardowe przejść, 231 przejść CSS3, 231 element a, 348 body, 336 button, 165 canvas, 87 div, 54, 105, 153, 240, 350 fieldset, 282, 286 img, 294 input, 276 li, 49, 94 script, 118 select, 142, 265, 280, 284 span, 47, 48 title, 223 ul, 291, 338 elementy DOM, 68 formularzy, 271, 297 HTML atrybuty, 65 dodawanie kodu, 68 kopiowanie, 73 przeciąganie, 124 przenoszenie, 73 upuszczanie, 130

usuwanie, 78 właściwości, 65 właściwość innerHTML, 66 zagnieżdżanie, 80 zmienianie kolejności, 76, 135 zmienianie wielkości, 148 interaktywne, 123 listy, 292–297 noscript, 63 o zmiennej wielkości, 148–151 opcje, 149 przechwytywanie zdarzeń, 150 style, 149 wywoływanie metod, 151 podrzędne HTML, 71 sortowalne, 135–141 opcje, 137 przechwytywanie zdarzeń, 136 style, 136 wywoływanie metod, 140 tablicy, 208 zwijane, 268, 270 emulacja selektora hover, 54

#### **F**

filtrowanie elementów, 51 listy, 296 format JSON, 39, 103, 115 formularz serializacja zawartości, 43 weryfikacja danych, 113 funkcja \$, 26 \$.each, 208 add(), 47 addClass(), 61 after(), 76 ajax(), 106, 109 alert(), 41, 330 always(), 106, 321–324 animate, 205 append(), 67, 68 appendTo(), 67, 72

apply(), 311, 317, 325 attr(), 65 autocomplete(), 160 before(), 76 bind(), 87 carousel(), 351 changePage, 252 changePage(), 252 children(), 50 click(), 343 clone(), 73 contains(), 55 css(), 26, 57, 305 data(), 36, 219, 255 delegate(), 95, 96 dequeue, 215 detach(), 72, 78 die(), 93 disable(), 315 document.getElementById(), 53 done(), 106, 110, 254, 321 each(), 28 effect(), 208 empty(), 78 end(), 48 extend(), 41 extension(), 55 fail(), 106–109, 112, 321 filter(), 48, 53 find(), 49 fireWith(), 316, 325 get(), 32, 103 getArray(), 32 grep(), 33 has(), 51 helper(), 311 hover(), 55 html(), 26, 57, 66, 99 inArray(), 41 index(), 32 insertAfter(), 76 insertBefore(), 76 is(), 51 isAbsoluteUrl(), 259 isEmptyObject(), 41

isFunction(), 41 isPlainObject(), 41 isRelativeUrl(), 259 isSameDomain(), 259 jqmData(), 219, 255 length(), 34 live(), 93 load(), 104 loadPage(), 254 lock(), 315 makeAbsolutePath(), 259 makeArray(), 32 makeUrlAbsolute(), 259 map(), 30, 57 notify(), 323 notifyWith(), 326 off(), 96 offset(), 89 on(), 96, 98 parseUrl(), 256 position(), 89 prepend(), 70 prependTo(), 70 progress(), 323 promise(), 214, 319, 321 prop(), 65 proxy(), 98 querySelectorAll(), 52 queue(), 215 reject(), 322 rejectWith(), 324 remove(), 78 removeClass(), 62 removeData(), 38 resolve(), 320 resolveWith(), 324 serialize(), 44 serializeArray(), 44 setTimeout, 320 split(), 57 swing, 206, 211 then(), 321 tooltip(), 340 type(), 41 typeof(), 41

unbind(), 87 unwrap(), 81 wrap(), 80 wrapAll(), 82 wrapInner(), 81 funkcje biblioteki jQuery UI, 206 pomocnicze, 39, 256 przejścia, 206, 210 zwrotne, 118, 314–317, 323

#### **G**

galeria zdjęć, 348 generowanie kodu HTML, 71 nazw klas, 63 przycisku Wstecz, 237 grupowanie elementów formularzy, 297 elementów zwijanych, 270 treści, 153 zawartości, 261

#### **H**

HTML, 18 HTML5, 25

### **I**

ikony, 211, 240, 268 implementacja obietnicy, 214 serwera, 102 indeks akapitów, 33 informacja o położeniu, 32 o postępie prac, 185, 326 o wersji, 27 instalacja jQuery UI, 123 instrukcja return, 30 interfejs Promise, 321 użytkownika, 121

#### **J**

JavaScript, 17 język biblioteki jQuery, 101 CSS, 18 HTML, 18, 115 HTML5, 25 JavaScript, 17 Scala, 314 serwera, 101 XHTML, 25 XML, 115 jQuery, 18 jQuery Core, 202, 208 jQuery Mobile, 18, 219, 256 jQuery Tools, 20 jQuery UI, 18, 123, 208 JSON, JavaScript Object Notation, 39, 103 JSONP, 118

#### **K**

kalendarz, 169 obsługa zdarzeń, 176 określanie opcji, 171 określanie wyglądu, 170 wywoływanie metod, 177 karty, 191 obsługa zdarzeń, 194 określanie opcji, 193 określanie wyglądu, 192 wywoływanie metod, 196 karty przełączane, 336 karuzela, 348 klasa accordion-toggle, 348 active, 334, 336, 350 alert, 343 carousel-caption, 350 collapse, 348 fade, 343 in, 343 item, 350 my-toggle, 209

navbar, 331 ui-bar, 262 ui-bar-b, 262 ui-hidden-accessible, 272 ui-li-icon, 294 ui-resizable, 149, 202 klasy CSS, 208, 262 klawiatura ekranowa, 275 kod serwera, 101 kody błędów HTTP, 109 kolejka animacji, 215 fx, 216 kolumny, 249 komponent accordion, 270 collapsible, 268 draggable, 124–129 opcje, 126–129 przechwytywanie zdarzeń, 129 style, 125 wywoływanie metod, 130 droppable, 130–134 opcje, 133 przechwytywanie zdarzeń, 132 style, 132 wywoływanie metod, 134 resizable, *Patrz* elementy o zmiennej wielkości selectable, 143–146 opcje, 144 przechwytywanie zdarzeń, 144 style, 144 wywoływanie metod, 146 sortable, *Patrz* elementy sortowalne komponenty widżetów, 153, 197 komunikacja z serwerem, 101 komunikaty o wczytywaniu stron, 227 konflikt nazw, 26 konflikt nazw wtyczek, 308 kopiowanie elementów, 73 korzeń, root, 93

#### **L**

liczba akapitów, 35 lista jako przełącznik, 279 rozwijana, 280, 284 wypunktowana, 135, 191 zagnieżdżona, 289

#### **ã**

łańcuch wywołań, 304 łączenie list wypunktowanych, 141 obiektów, 41 tablic, 41 wtyczek i funkcji, 304 zbiorów elementów, 47

#### **M**

manipulacje na drzewie DOM, 73 mapy atrybutów, 71 menu rozwijane, 332 metaznacznik viewport, 220 metody elementów o zmiennej wielkości, 151 elementów sortowalnych, 140 kalendarza, 177 komponentów draggable, 131 droppable, 134 selectable, 146 okien dialogowych, 184 paska postępu, 187 suwaków, 190 widżetu akordeonu, 159 automatycznego uzupełniania, 164 button, 168 tabs, 196 miniaturka, thumbnail, 293 modyfikowanie elementów tablicy, 30 stron, 61 właściwości elementów HTML, 65

#### **N**

nagłówki grup, 154 HTTP, 112 narzędzie Firebug, 254 ThemeRoller, 192, 270 nawiasy kwadratowe, 32 nawigacja, 219 pomiędzy stronami, 221 po stronie, 191 nazwa klasy, 64 Node.js, 101

#### **O**

obiekt Callbacks, 314 Deferred, 106, 214, 314, 323 document, 25 Promise, 106, 319 this, 304 XmlHttpRequest, 117 obiekty obserwowalne, 213 obietnica, 106, 213, 320 obsługa błędów, 101 błędów serwera, 107 przekierowań, 110 tablic, 41 zdarzeń, 23, 85–99 AJAX, 116 akordeonu, 157 elementów o zmiennej wielkości, 150 elementów sortowalnych, 136 kalendarza, 176 komponentów draggable, 129 komponentów droppable, 132 komponentów selectable, 144 okien dialogowych, 181 paska postępu, 186 przycisków, 167 suwaka, 189 upuszczania, 131

urządzeń przenośnych, 233 widżetu automatycznego uzupełniania, 161 widżetu tabs, 194 żądań, 105 żądań HTTP, 102 odczyt adresów URL, 256 danych JSONP, 117 danych XML, 115 niestandardowych atrybutów, 35 odłączanie elementów, 72 odnośnik do strony, 221, 224, 228 odpowiedź serwera, 111 odświeżanie wtyczki, 334 odwołanie do biblioteki jQuery, 24, 123 do zewnętrznych stron, 228 okienka informacyjne, 340 okna dialogowe, 178 obsługa zdarzeń, 181 określanie wyglądu, 179 opcje, 180, 181 wywoływanie metod, 184 okno modalne, 330 opcja altField, 171 altFormat, 172 beforeShow, 176 beforeShowDay, 176 buttonText, 172 closeText, 173 currentText, 173 duration, 174 nextText, 173 numberOfMonths, 174 showAnim, 175 showButtonPanel, 173 showOtherMonths, 175 stepMonth, 175 yearRange, 176 opcje elementów o zmiennej wielkości, 149 sortowalnych, 136

funkcji changePage(), 252 kalendarza, 171 komponentów draggable, 126 droppable, 132 selectable, 144 okna dialogowego, 180 paska postępu, 186 przycisków, 167 widżetu akordeonu, 156, 157 automatycznego uzupełniania, 161 kart, 193 slider, 189 tabs, 193, 194 ostrzeganie użytkownika, 342

#### **P**

para klucz-wartość, 44 nazwa-wartość, 39 parametry domyślne, 307 opcjonalne, 307 parametryzacja wtyczek, 306 pasek menu, 264 narzędzi, 261 nawigacyjny, 265–267 ostrzeżenia, 263 postępu, 185 obsługa zdarzeń, 186 określanie wyglądu, 186 opcje, 186 wywoływanie metod, 187 pętla for, 28, 29 platforma Bootstrap, 20, 329, 353 plik 01-app.js, 101 bootstrap-button.js, 345 bootstrap-carousel.js, 351 bootstrap-collapse.js, 348 bootstrap-dropdown.js, 334 bootstrap-popover.js, 341

plik bootstrap-tab.js, 338 bootstrap-tooltip.js, 341 bootstrap-transition.js, 351 respond.mini.js, 332 pliki CSS, 124, 201 HTML, 221 pobieranie danych, 103 danych formularza, 43 elementów, 32, 57 liczb, 187 tablic, 31 podpowiedź, 160, 338 podział listy na kolumny, 290 pola formularzy, 271, 275, 279 wyboru, 282 z atrybutami, 274 pole do wprowadzania hasła, 277 do wyszukiwania, 278 tekstowe wielowierszowe, 273 typu range, 279 położenie elementu, 32 poszukiwanie strony, 108 powielanie kodu, 327 procedury obsługi zdarzeń, 93, 129 przechowywanie danych, 36 przeciąganie elementów, 124 przekazywanie funkcji, 63 kontekstu, 316, 324, 326 nagłówków HTTP, 112 obiektu, 27 zdarzeń, event delegation, 93, 95 przekierowania, 110 przekształcanie akapitu, 178 elementów h3, 153 elementów w przyciski, 165 elementu div, 153, 185, 187 listy elementów, 165, 191

listy w komponent, 135, 146 obiektu w tablicę, 31 przełączanie aktywnej karty, 337 przełącznik, 279 przesuwanie elementów, 76, 205 przesyłanie danych z formularza, 114 żądań, 116 przewijanie tekstu, 242 przycisk Wstecz, 224, 237 przyciski, 165, 343 metody, 168 obsługa zdarzeń, 167 opcje, 167, 280 określanie wyglądu, 166 przyciski wyświetlające stopkę, 244 pseudoselektory, 52

#### **R**

rodzaje pól formularzy, 271 rozszerzanie obiektów, 41 rozwijanie zawartości, 346 rysowanie funkcji przejścia, 210

#### **S**

schemat kolorów, 247 selektor hover, 54 selektory CSS, 26 CSS3, 26 dynamiczne, 54 własne, 57 separacja elementów, 48 kodu HTML i JavaScript, 25 serializacja danych, 43 serwer CDN, 25 plików, 103 WWW, 101 serwery pamięci podręcznej, 111 serwery pośredniczące, 111 skrypt, *Patrz* plik

skrypt wczytujący strony, 253 słabe typowanie, 31 słowo kluczowe return, 305 sortowanie elementów, 138, 141 sprawdzanie obiektu jQuery, 27 Stack Overflow, 20 standard ISO 8601, 172 sterowanie realizacia kodu, 321 wtyczkami, 308 stopka, 238–244 grupa przycisków, 240 położenie, 242 ukrywanie, 244 w trybie pełnoekranowym, 246 wyświetlanie, 239, 241 stosowanie obiektów Promise, 321 okienek informacyjnych, 340 pól kalendarzy, 273 rozwijanego menu, 332 tematów, 247 wtyczki ScrollSpy, 334 strony zewnętrzne, 224, 228 struktura drzewiasta, 141 style elementów o zmiennej wielkości, 149 elementów sortowalnych, 136 komponentów, 201 draggable, 125 droppable, 132 selectable, 144 sugerowanie wartości, 159 suwak, 187 obsługa zdarzeń, 189 określanie wyglądu, 188 opcje, 189 wprowadzanie liczb, 278 wywoływanie metod, 190 symulacja akordeonu, 270

#### **ć**

ścieżka systemowa, 102

#### **T**

tablice przeglądanie zawartości, 29, 41 przetwarzanie elementów, 30 wyszukiwanie elementu, 33 technologia AJAX, 92, 225–228 temat, theme, 247 tematy graficzne, 192, 201 testowanie kodu HTML, 36 możliwości przeglądarek, 44 typów danych, 39 treść karuzeli, 350 tryb pełnoekranowy, 246 tworzenie animacji, 202 elementu sortowalnego, 137 komponentu droppable, 133 komponentu resizable, 149 komponentu sortable, 136 listy wypunktowanej, 71 łańcucha wywołań, 304 odnośników do stron zewnętrznych, 221 parametrów domyślnych, 307 paska narzędzi, 262 podpowiedzi, 339 przełącznika, 280 przycisków, 165 rozwijanego menu, 334 systemu nawigacyjnego, 332 tablicy, 57 treści zwijanych, 348 wielu kolumn, 249 własnego tematu, 202 własnych selektorów, 57 wtyczek, 301 wtyczek kontekstowych, 303 wtyczki tworzącej wtyczki, 311 typy zmiennych, 39 tytuł elementu, 223

#### **U**

udostępnianie wielu stron, 221 ukrywanie elementów, 205 stopki, 244 treści, 62, 268 umieszczanie treści w karuzeli, 348 upuszczanie elementów, 130 urządzenia przenośne, 199, 233 usuwanie atrybutu, 39 danych, 38 elementów, 78 elementów otaczających, 80 klas, 62

#### **W**

wczytywanie kodu HTML, 104 kodu XML, 115 stron, 227, 253 zawartości, 253 zewnętrznych stron, 224, 226 wersja biblioteki, 27 wersje pomocnicze, minor versions, 25 weryfikacja danych formularza, 113 węzły drzewa DOM, 255 widżet, 153 accordion, 168, 191 akordeonu, 153 automatycznego uzupełniania, 159 button, 168 buttonset, 168 datepicker, 169, 173, 177 dialog, 181 kart, 191 okna dialogowego, 180 progressbar, 185, 186, 187 przycisków, 167 slider, 187, 189 tabs, 193, 194 wizualizacja zdarzeń, 87 właściwości obiektu zwracanego, 259

właściwość, 65 ajax, 45 browser, 45 context, 59 innerHTML, 66 maxTransitionWidth, 232 opacity, 45 support, 45 touchOverflowEnabled, 244 which, 90 xhr.status, 109 włączanie komunikatów, 227 wprowadzanie dat, 273 liczb, 278 współczynnik proporcji elementu, 150 wstawianie elementów, 75 wtyczka, 299 Bootstrap, 350 modal, 330 Plugin, 309, 311, 313 ScrollSpy, 334, 336 typeahead, 351 wtyczki jQuery UI, 123 wybieranie akapitów, 33, 48 daty, 169 elementów, 26, 47–60, 282 elementów podrzędnych, 49 jednego elementu, 280 pól formularzy, 52 tekstu, 55 wybranie elementów, 48 wygaszanie elementów, 205 wygląd akordeonu, 154 grupy przycisków, 168 kalendarza, 170 kart, 192 komponentów, 125, 201 okna dialogowego, 179 paska postępu, 186 przycisków, 166 suwaka, 188 widżetu automatycznego uzupełniania, 161 wyłączanie jQuery Mobile, 286 wyrażenie \$(this), 98 wyróżnianie słowa, 56 wyświetlanie elementów formularzy, 297 funkcji przejścia, 210 grup przycisków, 280 grupy pól, 282 grupy przycisków, 240 ikon, 211, 268 ikon na pasku, 267 kodu HTML, 105 komunikatów, 227 liczby elementów, 292 list elementów, 288 listy, 279 miniaturek, 293 nagłówków, 112 nagłówków w listach, 291 okna modalnego, 330 ostrzeżenia, 342 paska ostrzeżenia, 263 pasków narzędzi, 261 podpowiedzi, 338 pól, 277 pól formularzy, 271, 275 standardowych pól, 286 stopki, 239–244 strony, 220, 223 treści, 268 typów zmiennych, 39 wierszy w pasku, 266 zdarzeń, 89, 117 wywołanie metody, 309 wtyczki, 322 zwrotne, callback, 314

#### **X**

XHR, XmlHttpRequest, 117 XHTML, 25 XML, 115

#### **Z**

zabezpieczanie obiektu Deferred, 319 obiektu obietnicy, 320 zagnieżdżanie elementów, 80 grupy akapitów, 82 list, 289 selektorów, 53 zawartości akapitu, 81 zakres wyboru, 59 zapisywanie danych, 36 zastępowanie kodu HTML, 66 zastosowanie funkcji fireWith(), 316 obiektu Callbacks, 314 przycisków, 344 zawartość strony, 221, 222 zaznaczanie elementów, 143 listy wypunktowanej, 142 w strukturze drzewiastej, 146 zdarzenia, 85–99 click, 23, 96 dragcreate, 129 jQuery Mobile, 233–236 zdarzenia związane z akordeonem, 157 automatycznym uzupełnianiem, 161 elementami li, 95 elementami o zmiennej wielkości, 150 elementami sortowalnymi, 136 formularzem, 91 kalendarzem, 176 kartami, 194, 195 klawiaturą, 89 komponentami draggable, 129 komponentami droppable, 130, 132 komponentami selectable, 144 myszą, 86 oknami dialogowymi, 181, 183 paskiem postępu, 186 przewijaniem strony, 92 przyciskami, 167 suwakiem, 189 żądaniami asynchronicznymi, 117

zdarzenie blur, 92 change, 92, 265 document.ready(), 264 focus, 92 hidden, 330 keydown, 89 keypressed, 89 keyup, 89 mousedown, 87 mouseenter, 87 mouseleave, 87 mousemove, 87 mouseout, 87 mouseover, 87 mouseup, 87 onClose, 177 onSelect, 177 pageinit, 264 ready, 25 vclick, 237 zestawy kolorów, 270 zewnętrzne pliki JavaScript, 332 zmienianie akapitów, 25 atrybutów, 75 kodu HTML, 215 kolejności elementów, 135 kolorów, 204 kontekstu wykonania funkcji, 98

schematu kolorów, 247 strony z poziomu kodu, 251 stylów, 344 tematu, 248 tytułu elementu, 223 wielkości elementów, 148 właściwości atrybutów, 65 właściwości CSS, 25 właściwości elementów, 65 wyglądu komponentów, 201 zmienna \$, 26 znak \$, 26, 302 ?, 119 zwijanie grupy, 154 treści, 346 zwracanie obiektu Deferred, 318 Promise, 319

### **ē**

żądania asynchroniczne, 118, 256 żądanie DELETE, 103 GET, 103 POST, 103 PUT, 103

# PROGRAM PARTNERSKI

GRUPY WYDAWNICZEJ HELION

**1. ZAREJESTRUJ SIĘ** 2. PREZENTUJ KSIĄŻKI **3. ZBIERAJ PROWIZJE** 

Zmień swoją stronę WWW w działający bankomat!

Dowiedz się więcej i dołącz już dzisiaj! http://program-partnerski.helion.pl

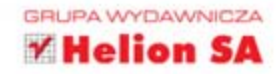

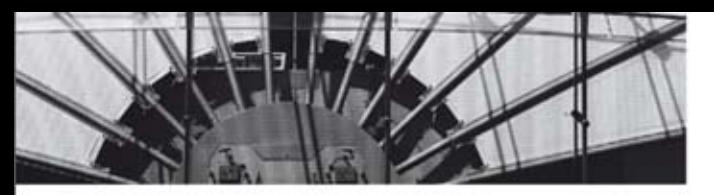

# Wykorzystaj w pełni potencjał JavaScriptu dzięki bibliotece jQuery!

Czy ktoś pamięta jeszcze czasy, kiedy JavaScript był zmorą dla użytkowników? To już przeszłość! Obecnie język ten święci triumfy wraz z HTML5 i CSS3. Dzięki bibliotekom jQuery, jQuery Ul i jQuery Mobile wykorzystanie jego potencjału stało się jeszcze łatwiejsze. Teraz możesz błyskawicznie dodawać zaawansowane komponenty i interakcje do Twojej strony, a także tworzyć aplikacje i strony na urządzenia mobilne. Nigdy dotąd nie było to tak proste!

Książka ta jest napisana w sprawdzonej formule receptur i przykładów, dzięki którym błyskawicznie poznasz typowe zastosowania omawianych bibliotek. W trakcie lektury nauczysz się wybierać konkretne elementy na stronie, modyfikować je i usuwać. Ponadto dowiesz się, jak korzystać z modelu zdarzeń, komunikować się z serwerem oraz używać zaawansowanych komponentów interfejsu użytkownika, zawartych w bibliotece jQuery UI. Trzecia cześć książki została poświecona jQuery Mobile. Znajdziesz w niej najlepsze sposoby nawigowania, obsługi interakcji oraz dopasowania aplikacji do urządzeń mobilnych. To doskonały przewodnik dla wszystkich twórców stron internetowych oraz aplikacji mobilnych.

#### Sprawdź:

- · jak łatwo wykorzystać potencjał JavaScriptu
- jak operować na grupach elementów ٠
- jak obsługiwać zdarzenia ٠
- w jaki sposób tworzyć aplikacje na urządzenia mobilne ٠

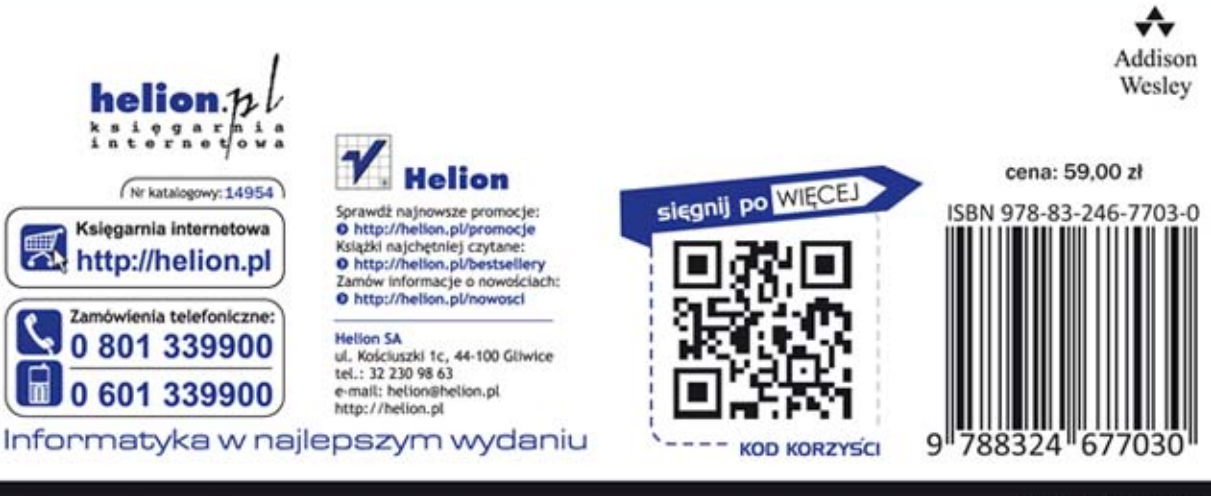

# **PEARSON**